# DTU 固件串口配置命令手册

版本:V2.0

版权声明

版权所有:深圳市银尔达电子有限公司,深圳市银尔达电子有限公司保留所有权利。 说明 アンドライバ しゅうしょう しんしょう しんしゃく しゅうしょく

本文档用于记录、指导研发流程和人员基本文档。

- 公司网站:http://www.yinerda.com
- 联系电话: 0755-23732189
- 联系地址: 深圳市龙华区大浪街道华宁路 117 号中安科技园 A 栋 2003-2005

<u> 1989 - Jan Samuel Barbara, margaret e populari e populari e populari e populari e populari e populari e popu</u>

修订记录

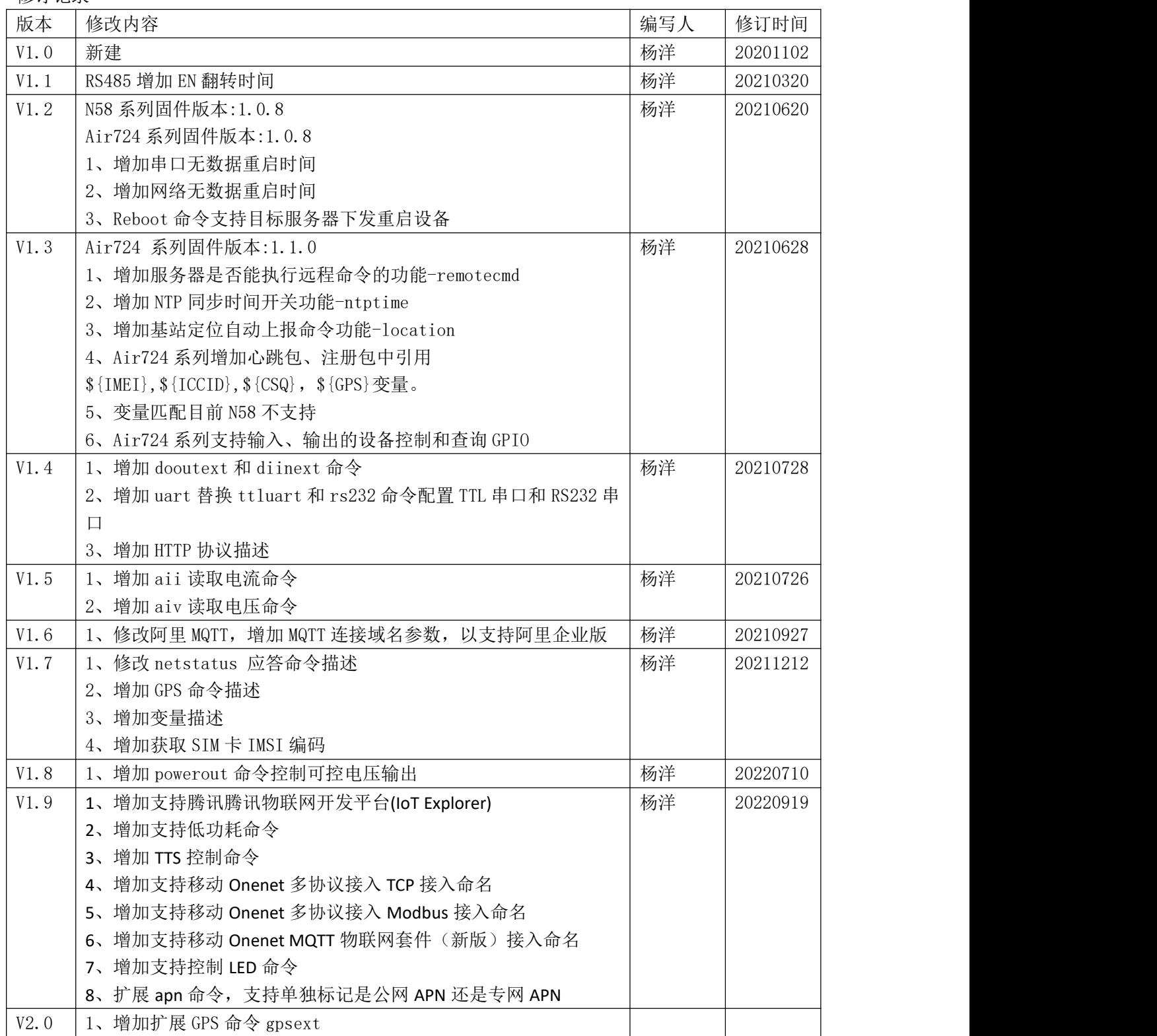

<u>a sa mga bagayang ng mga bagayang ng mga bagayang ng mga bagayang ng mga bagayang ng mga bagayang ng mga bagay</u>

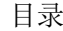

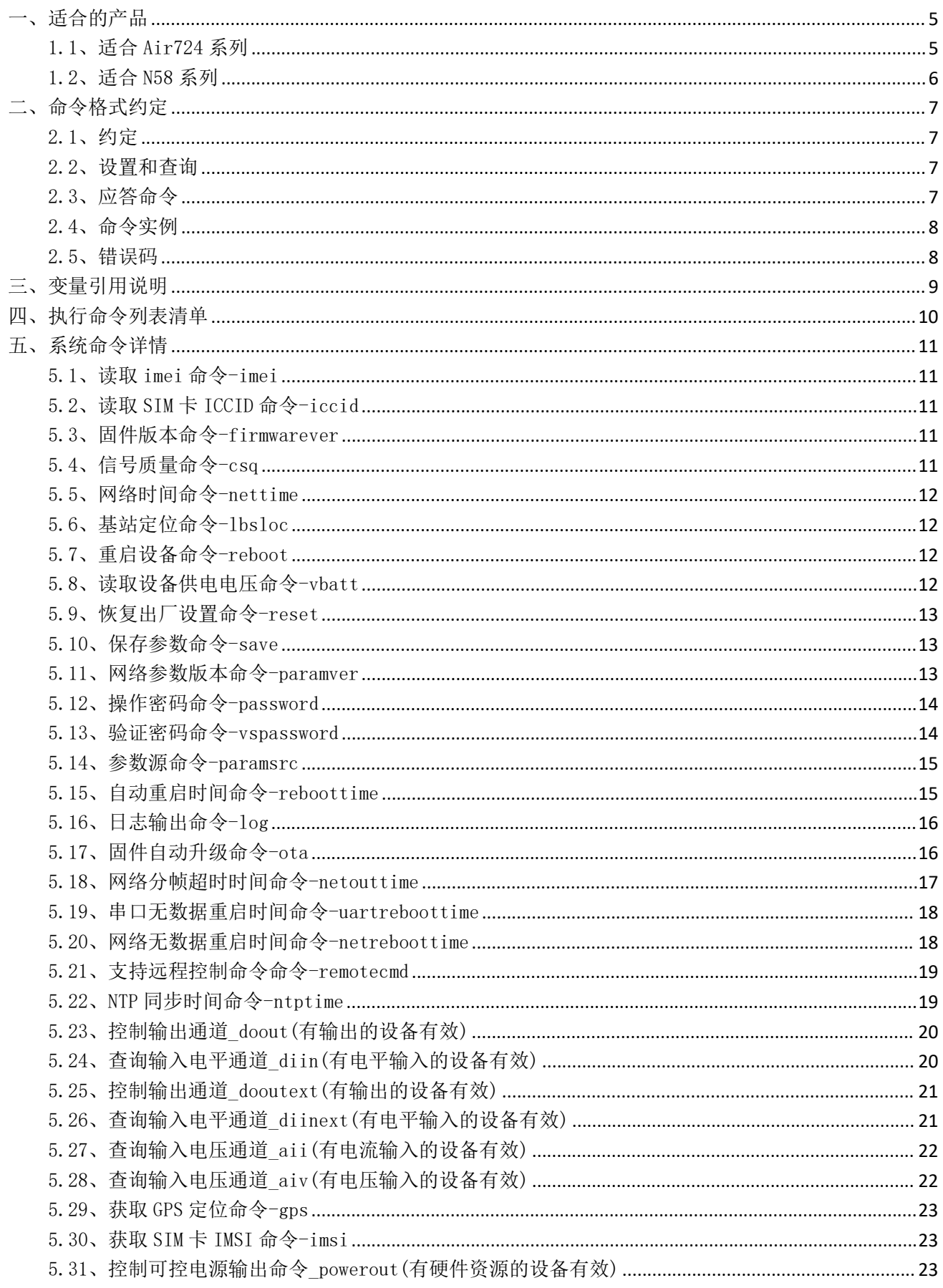

<u>a sa mga salawang pag-pagpagayang pag-pagpagayang pag-pagpagayang pag-pagpagayang pag-pagpagayang pag-pagpagay</u>

# DTU 固件串口配置命令手册

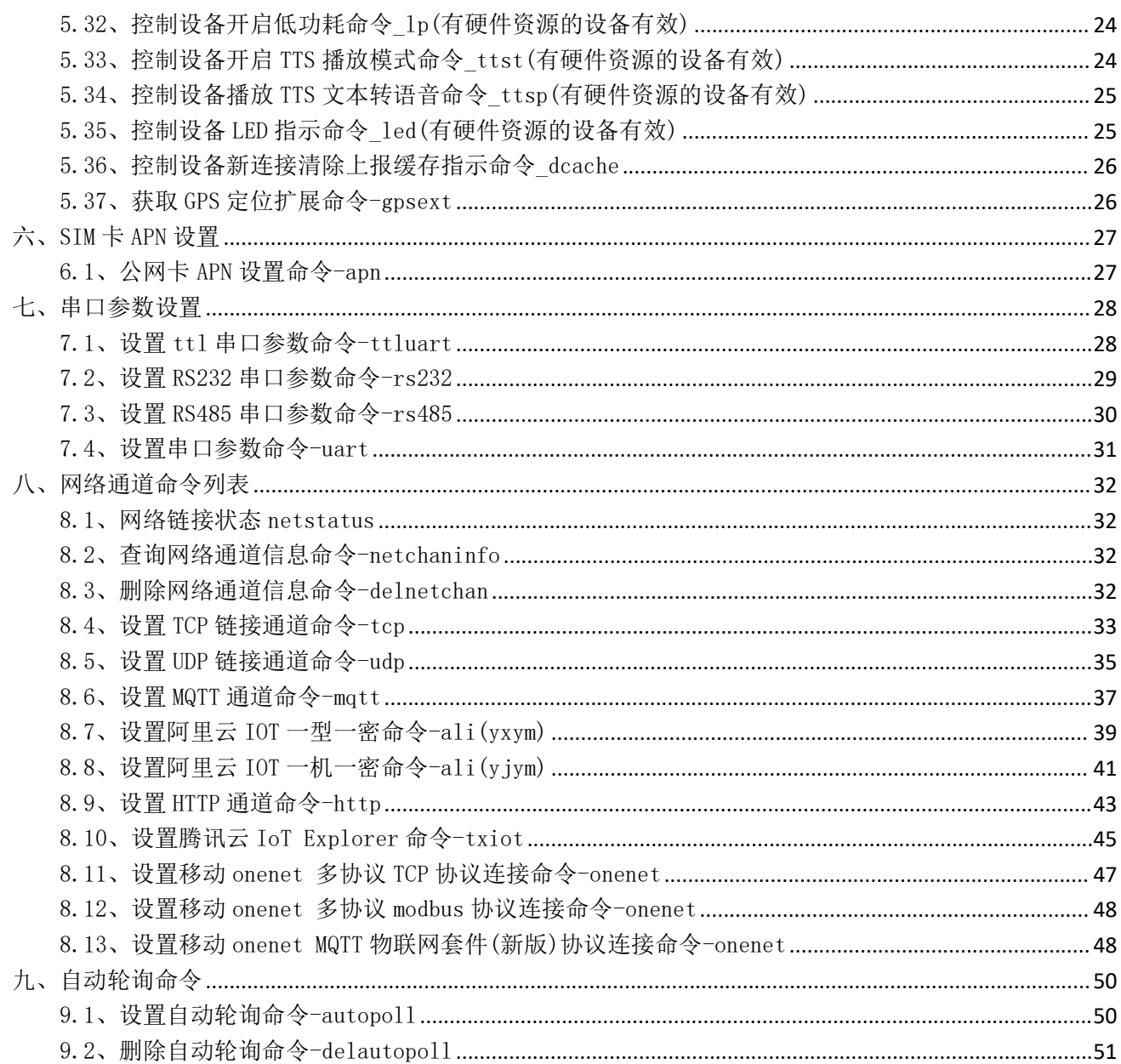

<u>a sa mga salawang pag-pagpagayang pag-pagpagayang pag-pagpagayang pag-pagpagayang pag-pagpagayang pag-pagpagay</u>

# <span id="page-5-0"></span>一、适合的产品

<span id="page-5-1"></span>1.1、适合 Air724 系列

固件版本为:YED\_DTU\_1.0.3 格式的 724 系列产品。

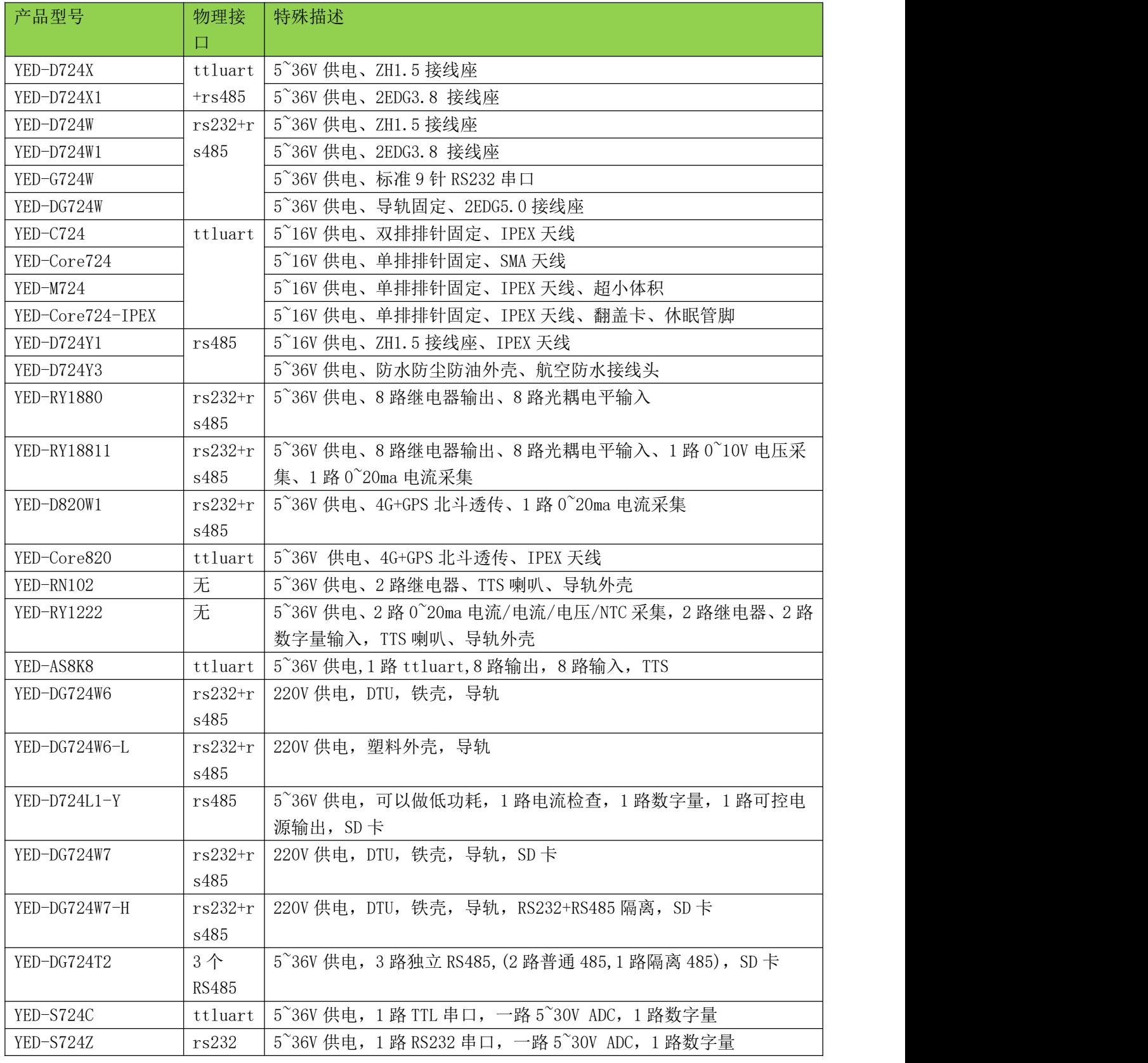

<u> 1989 - Andrea Barbara, Amerikaansk politiker (\* 1989)</u>

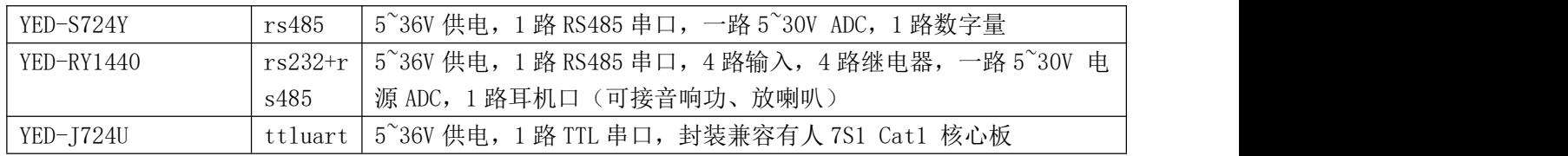

# <span id="page-6-0"></span>1.2、适合 N58 系列

固件版本为:YED\_N58\_DTU\_1.0.9 格式的 N58 系列产品。

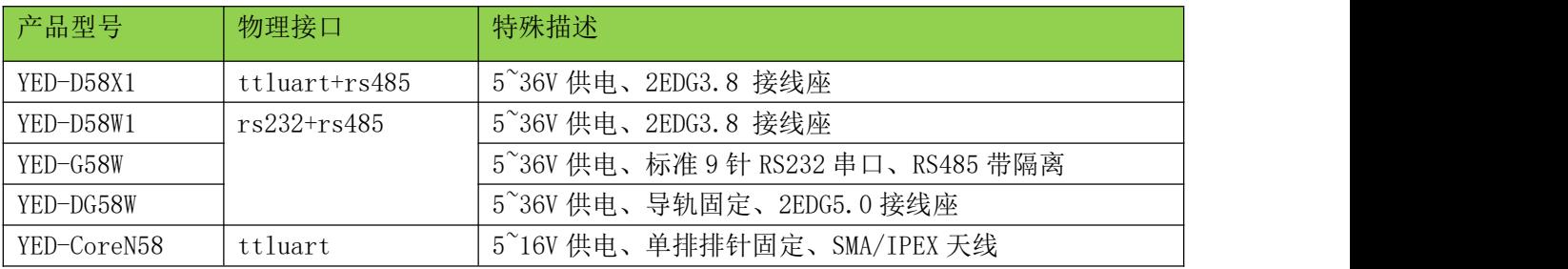

<u> 1989 - Andrea Santa Andrea Santa Andrea Santa Andrea Santa Andrea Santa Andrea Santa Andrea Santa Andrea San</u>

<span id="page-7-0"></span>二、命令格式约定

DTU 配置命令是针对银尔达 DTU 固件设计的串口配置指令,可以通过本地 TTL/RS232/RS485 串口配置。

<span id="page-7-1"></span>2.1、约定

1)系统以 config 开头,并且以\r\n(回车换行)结尾的数据都会被认为是配置命令,不参与透传数据 发送和接收,在使用的时候,尽量避免这种格式的数据。

2)命令所有关键词和执行命令都是小写,字段以英文的","分割。

3)无特殊说明的命令,建议命令响应超时时间为 3 秒。

4)获取基站定位,建议命令超时时间为 30 秒。

5)GPS 定位命令,只有支持 GPS 模块的设备支持。

#### <span id="page-7-2"></span>2.2、设置和查询

设置和查询命令格式:config,set/get,执行命令,[参数]\r\n

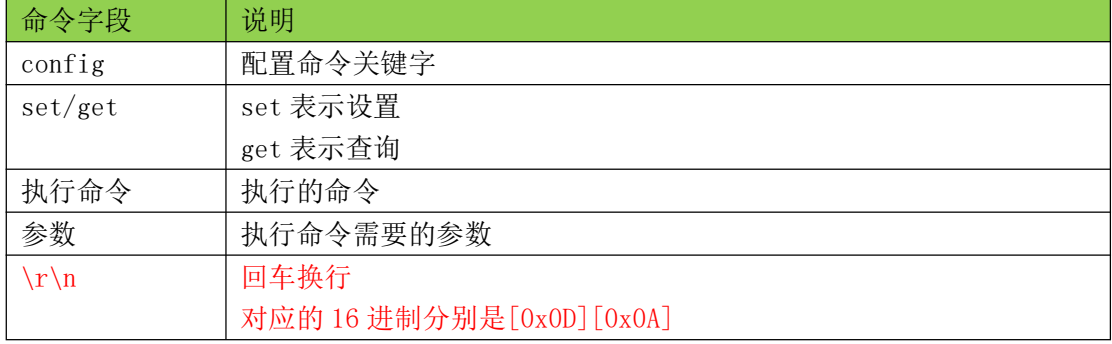

#### <span id="page-7-3"></span>2.3、应答命令

应答命令格式为:\r\nconfig,执行命令,ok/error,[参数]\r\n

| 命令字段       | 说明                            |  |  |
|------------|-------------------------------|--|--|
| $\r \n\ln$ | 回车换行                          |  |  |
|            | 对应的 16 进制分别是 [0x0D] [0x0A]    |  |  |
| config     | 配置命令关键字                       |  |  |
| 执行命令       | 执行的命令                         |  |  |
| ok/error   | ok 表示命令执行成功                   |  |  |
|            | error 表示命令执行失败                |  |  |
| 参数         | 执行命令返回的参数                     |  |  |
|            | ok 返回的是命令的相关参数, error 返回的是错误码 |  |  |
| $\r \n$    | 回车换行                          |  |  |
|            | 对应的 16 进制分别是 [0x0D] [0x0A]    |  |  |

<u> 1980 - Antonio Alemania, mpanda a matematika a matematika a matematika a matematika a matematika a matematika</u>

#### <span id="page-8-0"></span>2.4、命令实例

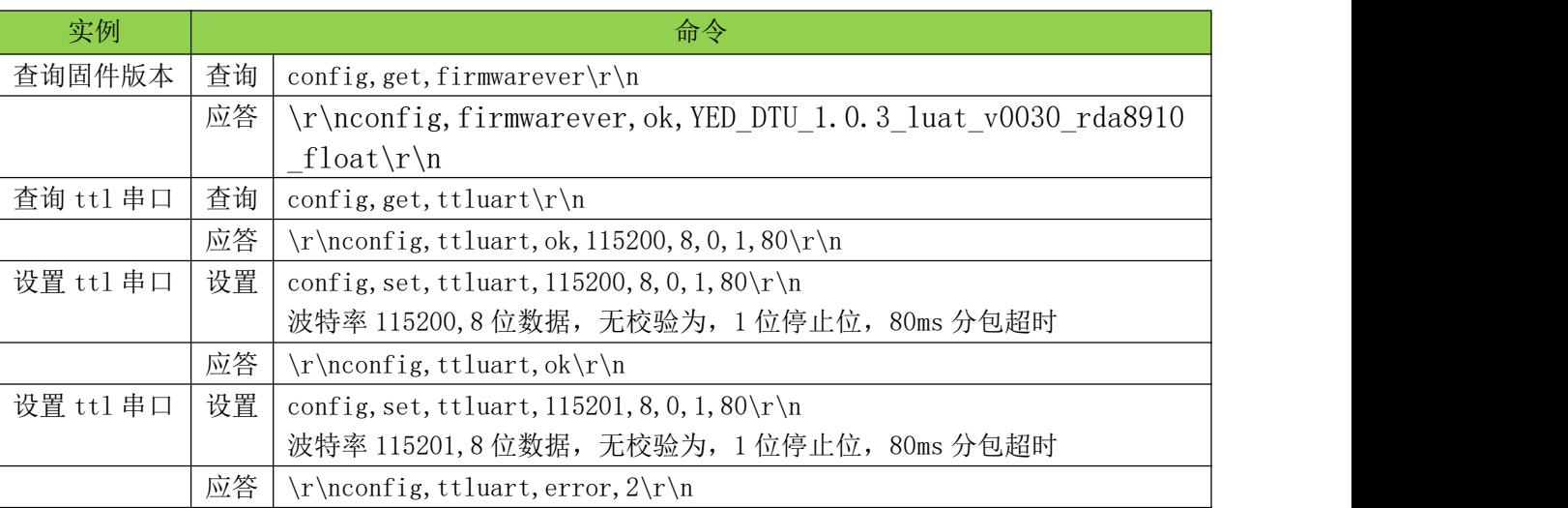

#### <span id="page-8-1"></span>2.5、错误码

当命令执行错误后,返回对于的错误码。

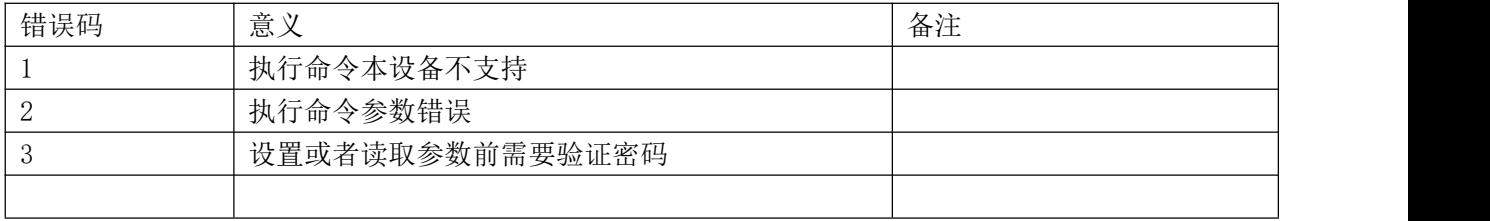

a sa mga bangayon ng mga bangayon ng mga bangayon ng mga bangayon ng mga bangayon ng mga bangayon ng mga banga<br>Mga bangayon ng mga bangayon ng mga bangayon ng mga bangayon ng mga bangayon ng mga bangayon ng mga bangayon n

<span id="page-9-0"></span>三、变量引用说明

变量格式为\${XXX},是 DTU 参数的一个占位符号, 在 DTU 逻辑会自动把它匹配成设备运行的实际值, 用 来实现批量自动替换的功能。

变量分为通用变量和专用变量。

通用变量在基本全部的字符串模式都能匹配,比如\${IMEI},\${ICCID}等;专用变量只有特定功能应用, 比如\${DI1},\${AII1}等。

比如在注册包里添加变量\${IMEI},设备就会自动把\${IMEI}替换成模组的实际值 865145689XXXX。参数 支持的变量如下:

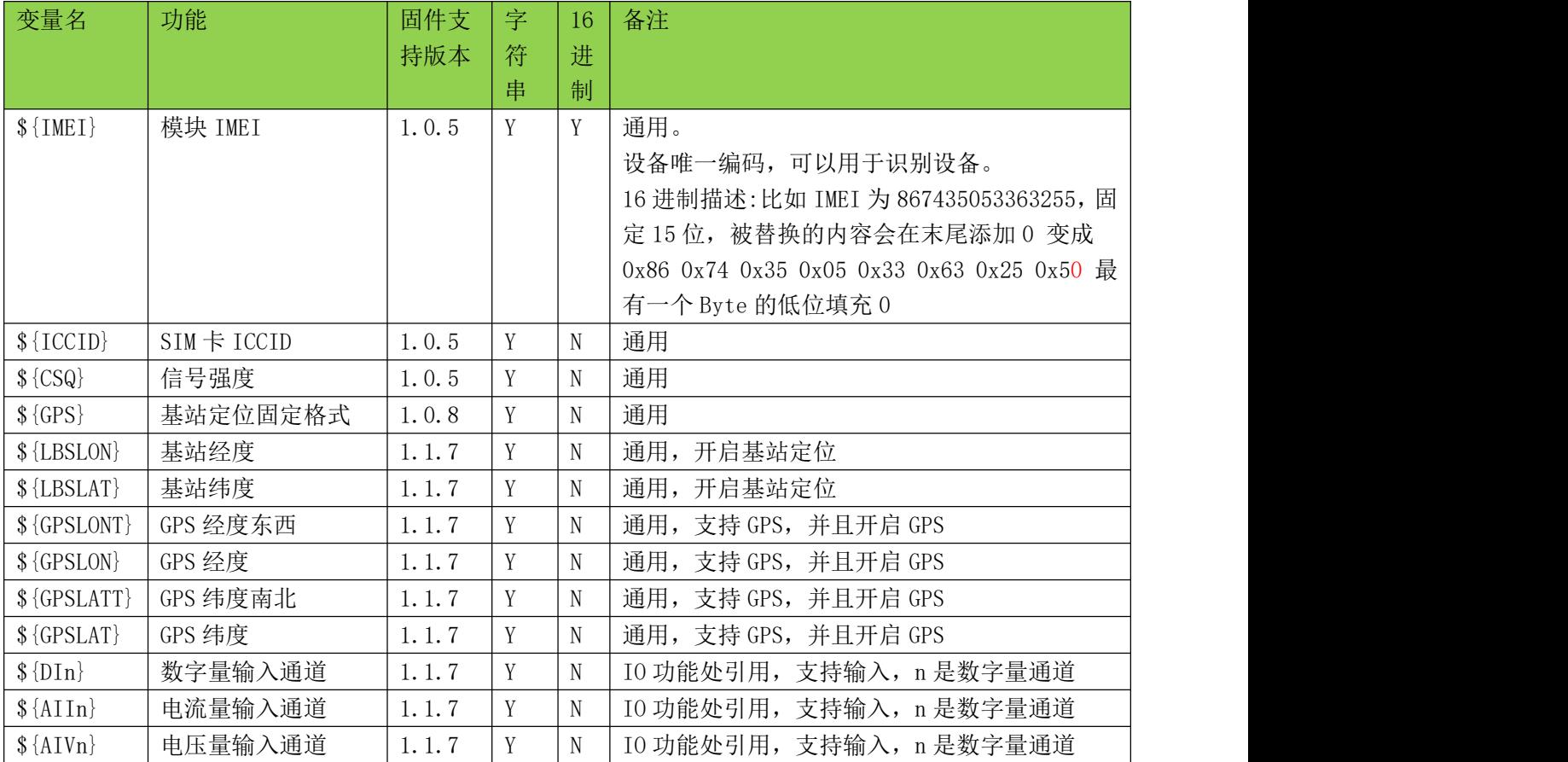

<u> 1989 - Johann Stoff, deutscher Stoffen und der Stoffen und der Stoffen und der Stoffen und der Stoffen und der</u>

<span id="page-10-0"></span>四、执行命令列表清单

a sa mga banda na mga banda ng mga banda ng mga banda ng mga banda ng mga banda ng mga banda ng mga banda ng m<br>Mga banda ng mga banda ng mga banda ng mga banda ng mga banda ng mga banda ng mga banda ng mga banda ng mga ba

# <span id="page-11-0"></span>五、系统命令详情

<span id="page-11-1"></span>5.1、读取 imei 命令-imei

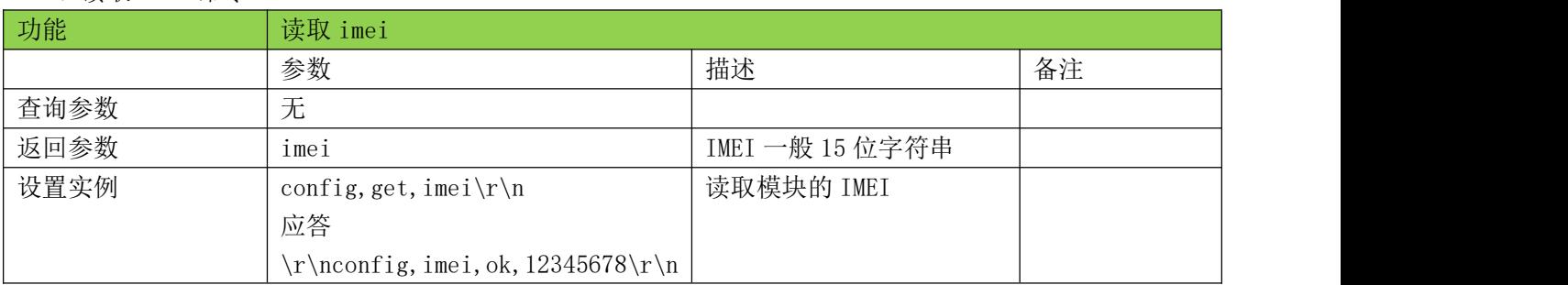

## <span id="page-11-2"></span>5.2、读取 SIM 卡 ICCID 命令-iccid

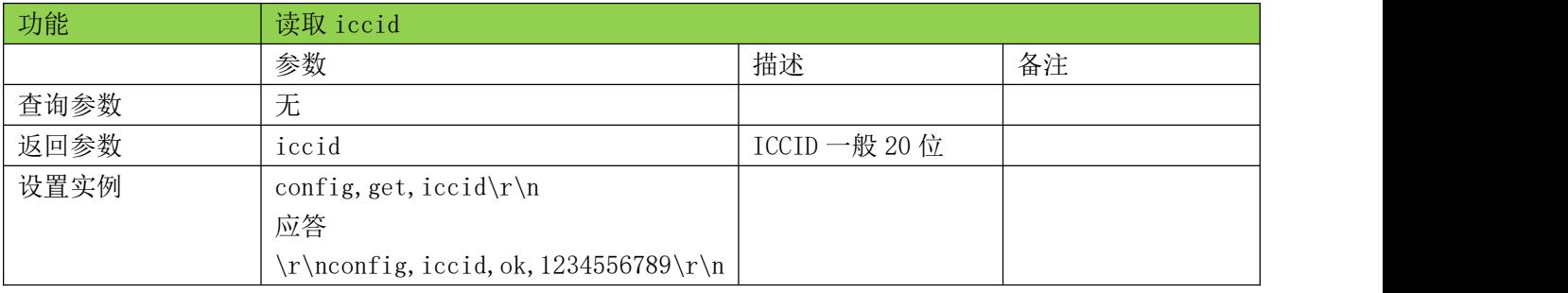

## <span id="page-11-3"></span>5.3、固件版本命令-firmwarever

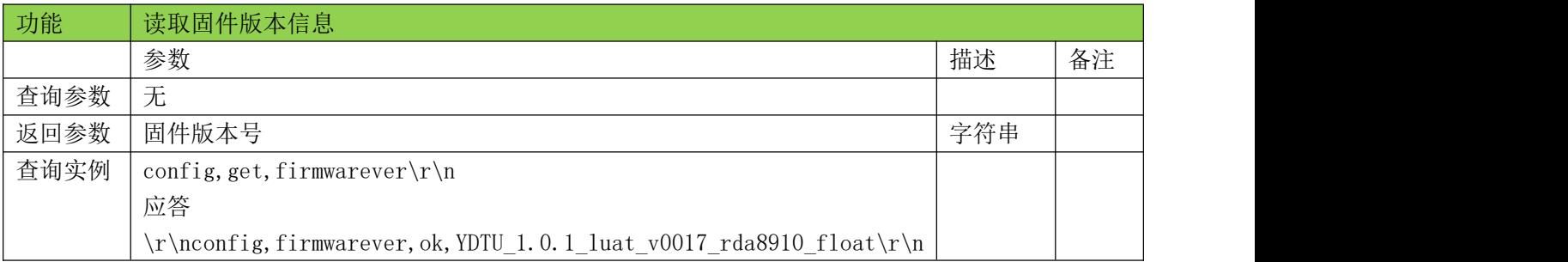

## <span id="page-11-4"></span>5.4、信号质量命令-csq

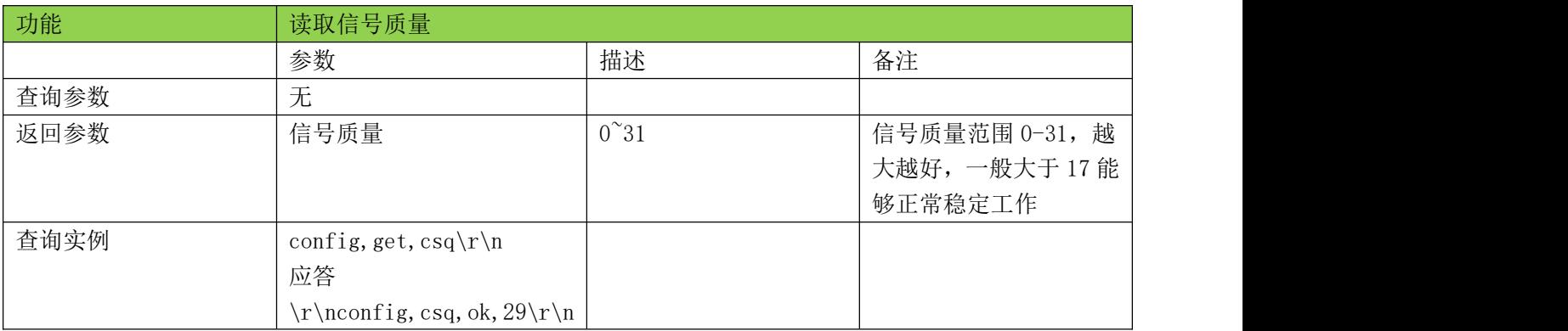

<u> 1989 - Andrea Barbara, Amerikaansk politiker (\* 1989)</u>

#### <span id="page-12-0"></span>5.5、网络时间命令-nettime

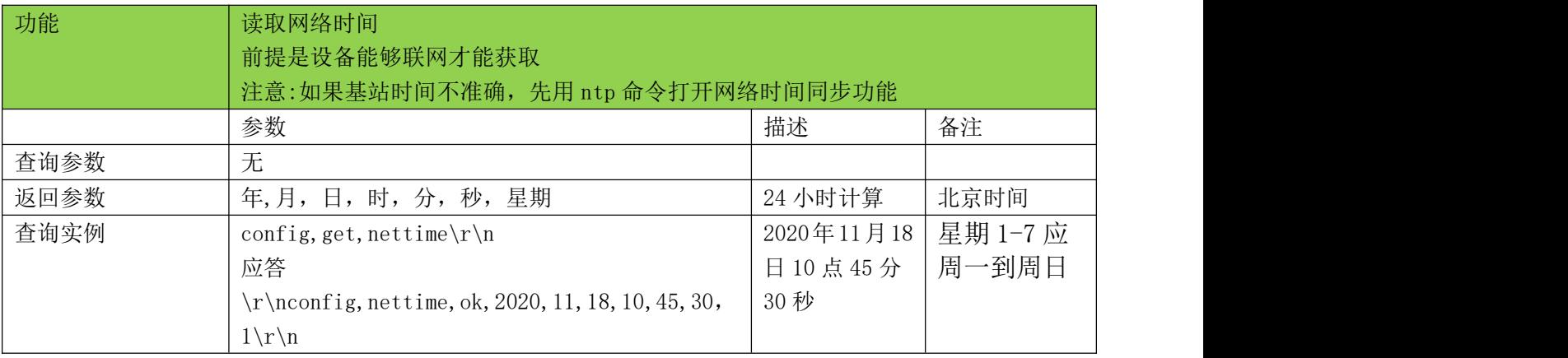

#### <span id="page-12-1"></span>5.6、基站定位命令-lbsloc

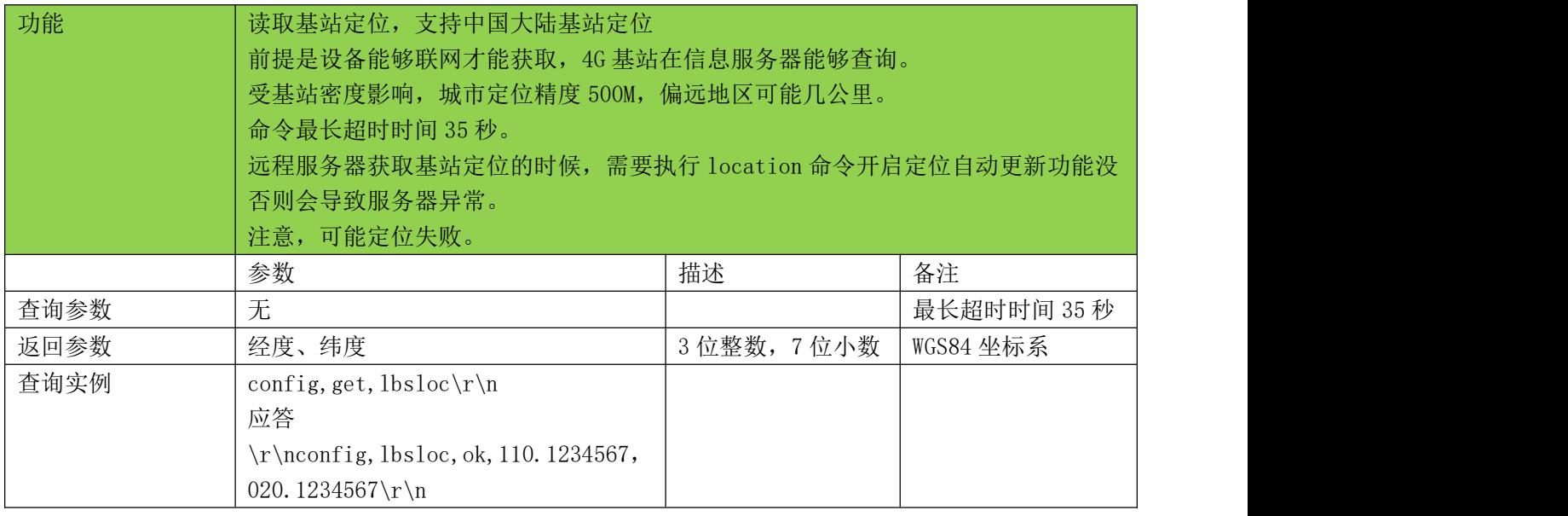

## <span id="page-12-2"></span>5.7、重启设备命令-reboot

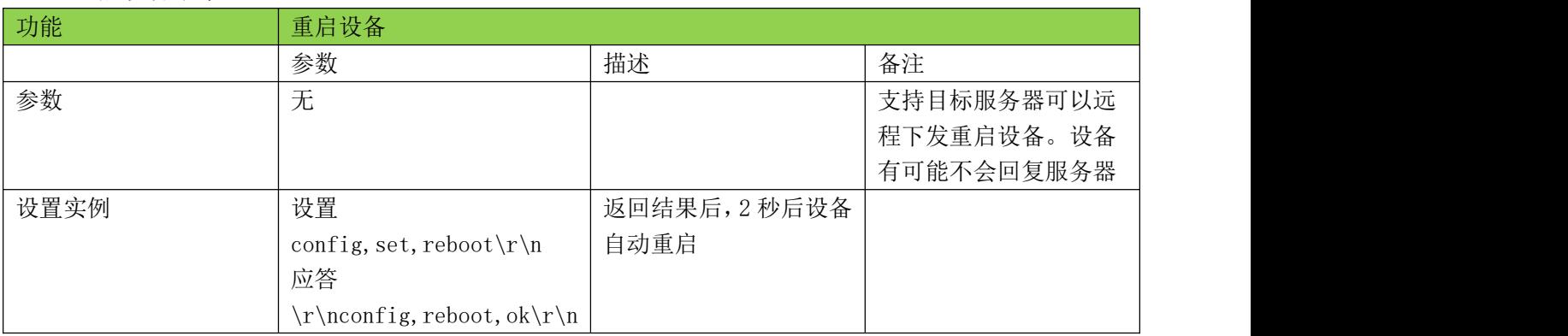

# <span id="page-12-3"></span>5.8、读取设备供电电压命令-vbatt

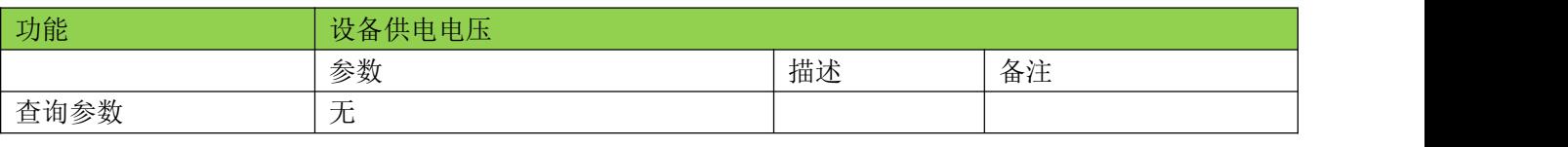

<u> Termin di serie dell'Internet dell'Internet dell'Internet dell'Internet dell'Internet dell'Internet dell'Internet</u>

## **DTU** 固件串口配置命令手册

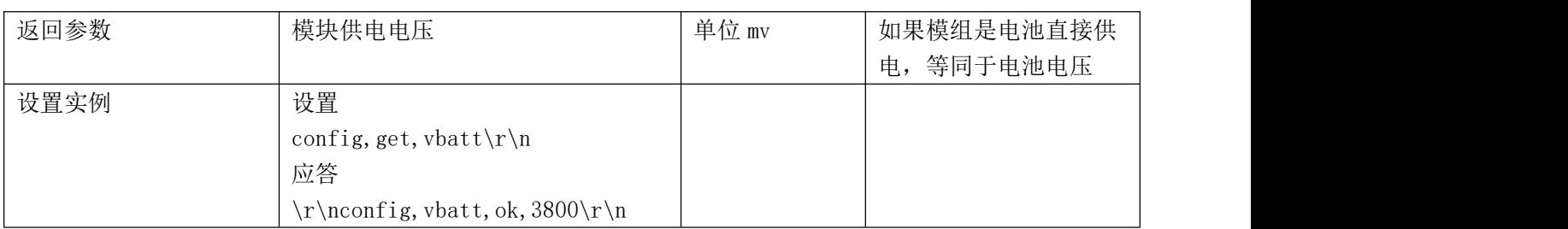

#### <span id="page-13-0"></span>5.9、恢复出厂设置命令-reset

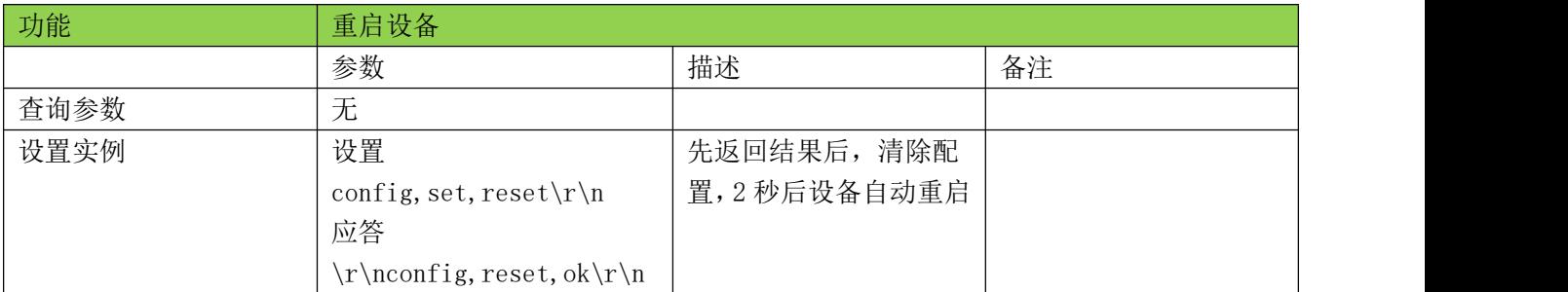

## <span id="page-13-1"></span>5.10、保存参数命令-save

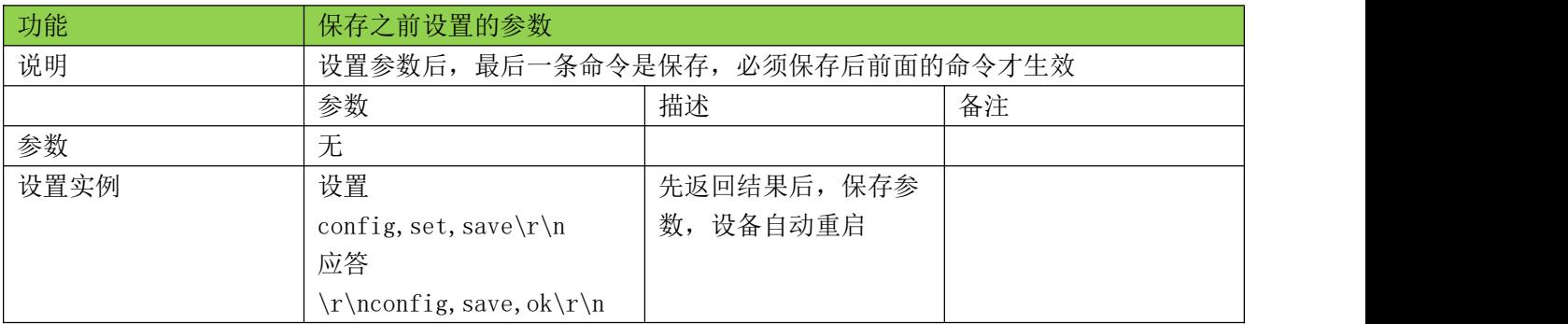

# <span id="page-13-2"></span>5.11、网络参数版本命令-paramver

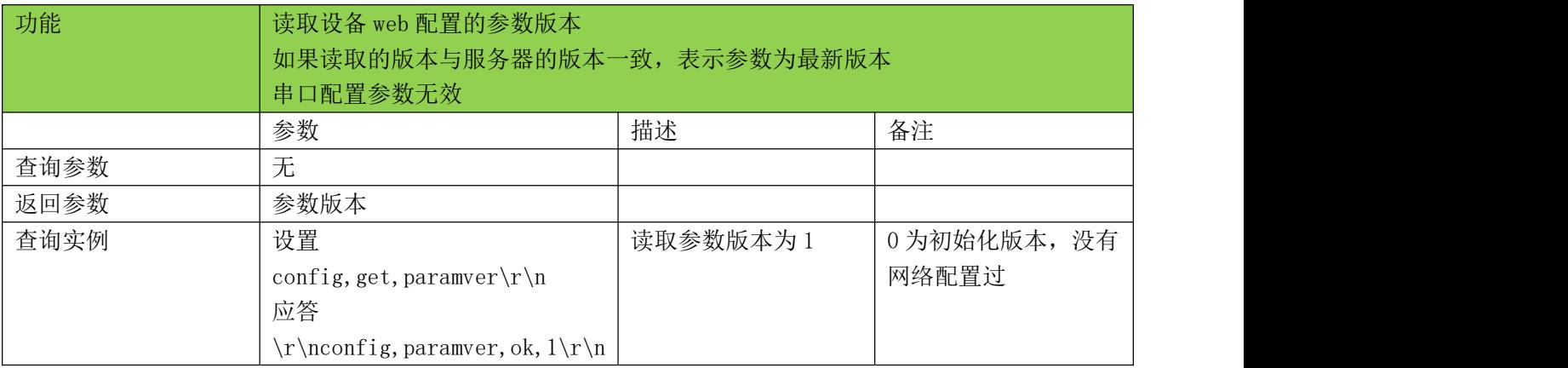

<u> 1989 - Jan Samuel Barbara, margaret e populari e populari e populari e populari e populari e populari e popu</u>

<span id="page-14-0"></span>

| 5.12、操作密码命令-password |                                          |              |                 |  |  |
|----------------------|------------------------------------------|--------------|-----------------|--|--|
| 功能                   | 设置设备的操作密码                                |              |                 |  |  |
|                      | 如果设置了操作密码, 大部分命令都必须在验证命名后才能设置或者读取        |              |                 |  |  |
|                      | 密码设置后在验证密码后可以修改, 或者 reload 恢复出厂设置        |              |                 |  |  |
|                      | 在已经验证密码后,本次上电周期内不需要重新验证密码                |              |                 |  |  |
|                      | 密码不可读取, 只能知道是否设置了密码                      |              |                 |  |  |
|                      | 设置后需要 save 生效                            |              |                 |  |  |
|                      | 密码保护:是                                   |              |                 |  |  |
| 设置参数                 | 参数                                       | 描述           | 备注              |  |  |
|                      | 密码                                       | 字符串          | (6, 9)<br>出厂值默认 |  |  |
| 设置实例                 | 设置                                       | 操作密码为 123456 |                 |  |  |
|                      | config, set, password, $123456\$         |              |                 |  |  |
|                      | 应答                                       |              |                 |  |  |
|                      | $\r\nconfig, password, ok\r\nonumber$    |              |                 |  |  |
|                      | 参数                                       | 描述           | 备注              |  |  |
| 查询参数                 | 无                                        |              |                 |  |  |
| 返回参数                 | 是否加密                                     | 0:没有加密       |                 |  |  |
|                      |                                          | $1:$ 加密      |                 |  |  |
| 查询实例                 | config, get, password $\r \n$            | 查询是否设置密码,结   |                 |  |  |
|                      | 应答                                       | 果为没设置密码      |                 |  |  |
|                      | $\r\nconfig, password, ok, 0\r\nonumber$ |              |                 |  |  |

<span id="page-14-1"></span>5.13、验证密码命令-vspassword

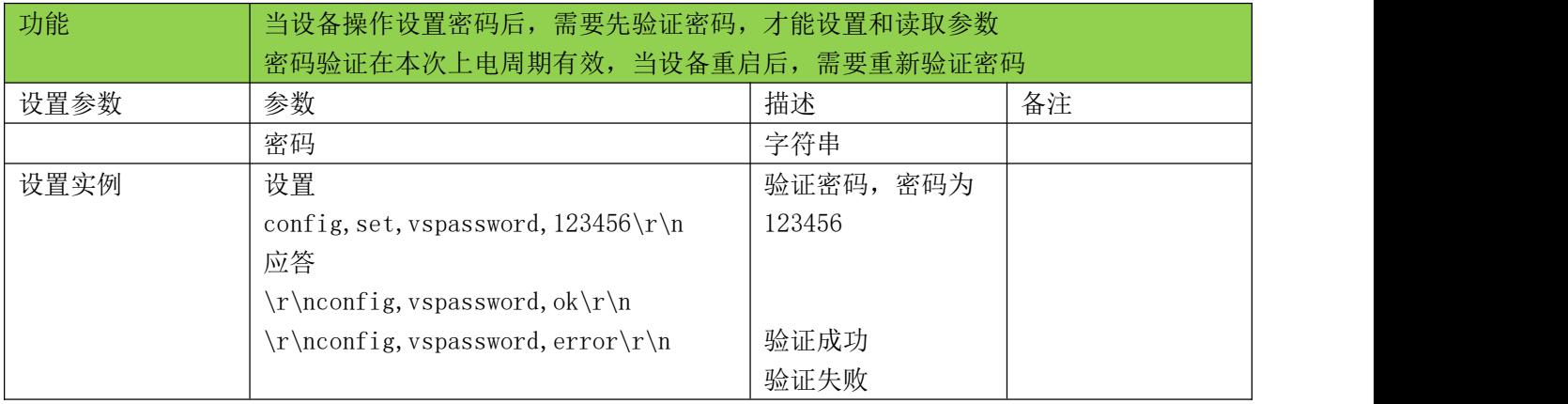

a sa mga bangayon ng mga bangayon ng mga bangayon ng mga bangayon ng mga bangayon ng mga bangayon ng mga banga<br>Mga bangayon ng mga bangayon ng mga bangayon ng mga bangayon ng mga bangayon ng mga bangayon ng mga bangayon n

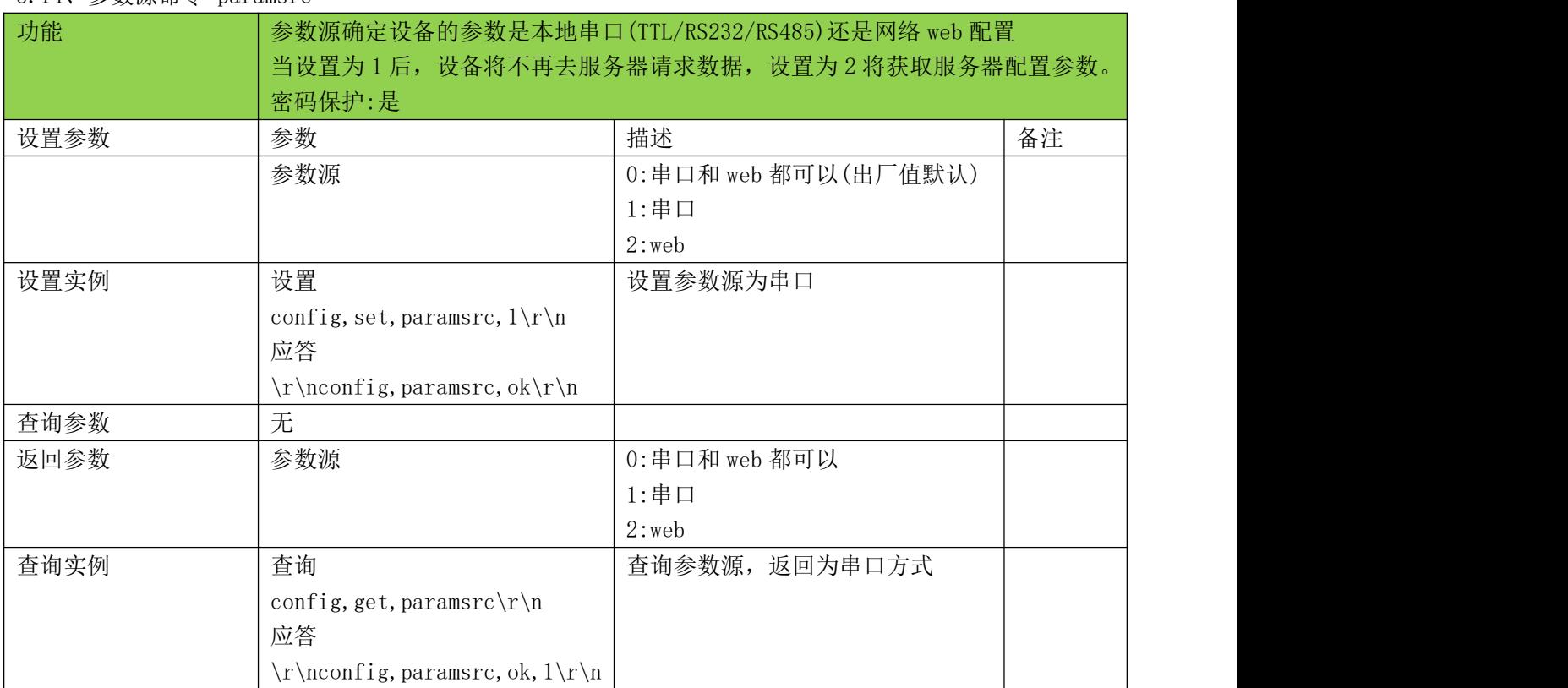

#### <span id="page-15-0"></span>5.14、参数源命令-paramsrc

# <span id="page-15-1"></span>5.15、自动重启时间命令-reboottime

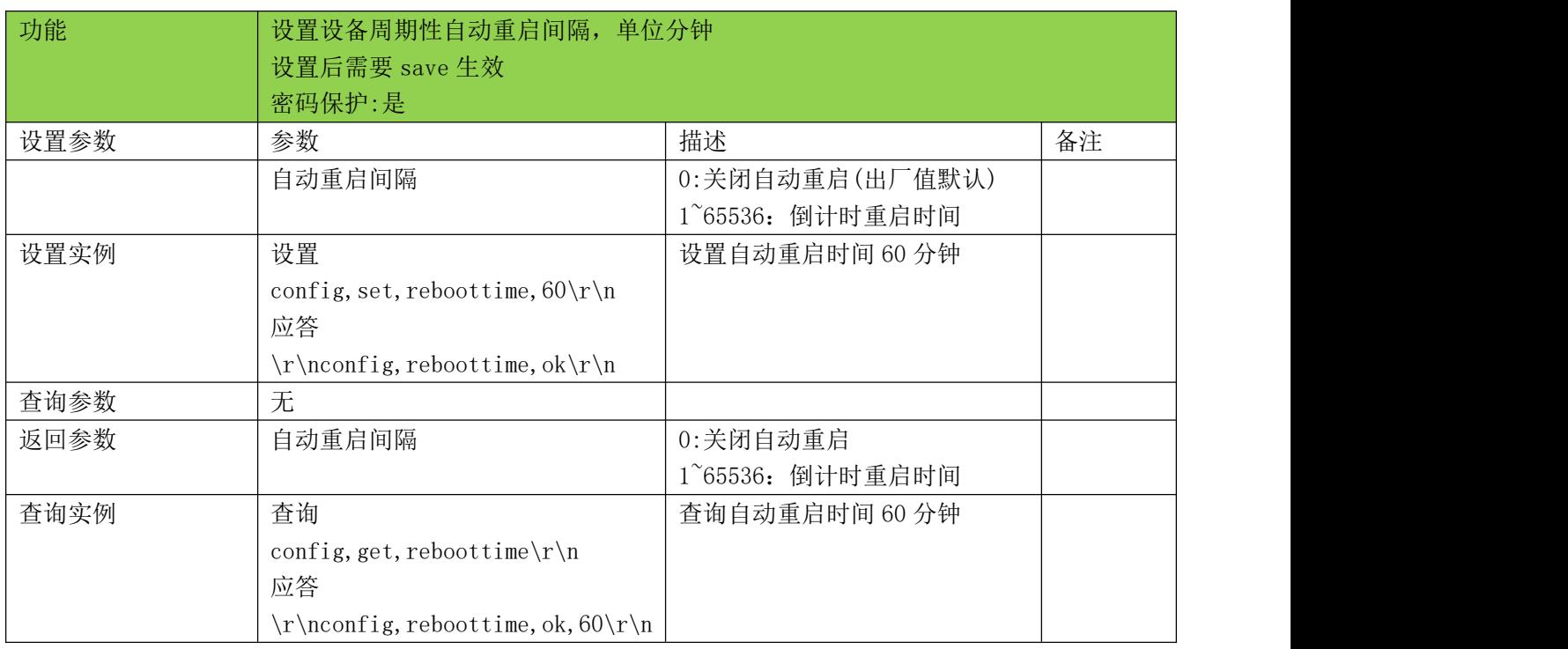

<u> Tanzania de la contrada de la contrada de la contrada de la contrada de la contrada de la contrada de la con</u>

#### <span id="page-16-0"></span>5.16、日志输出命令-log

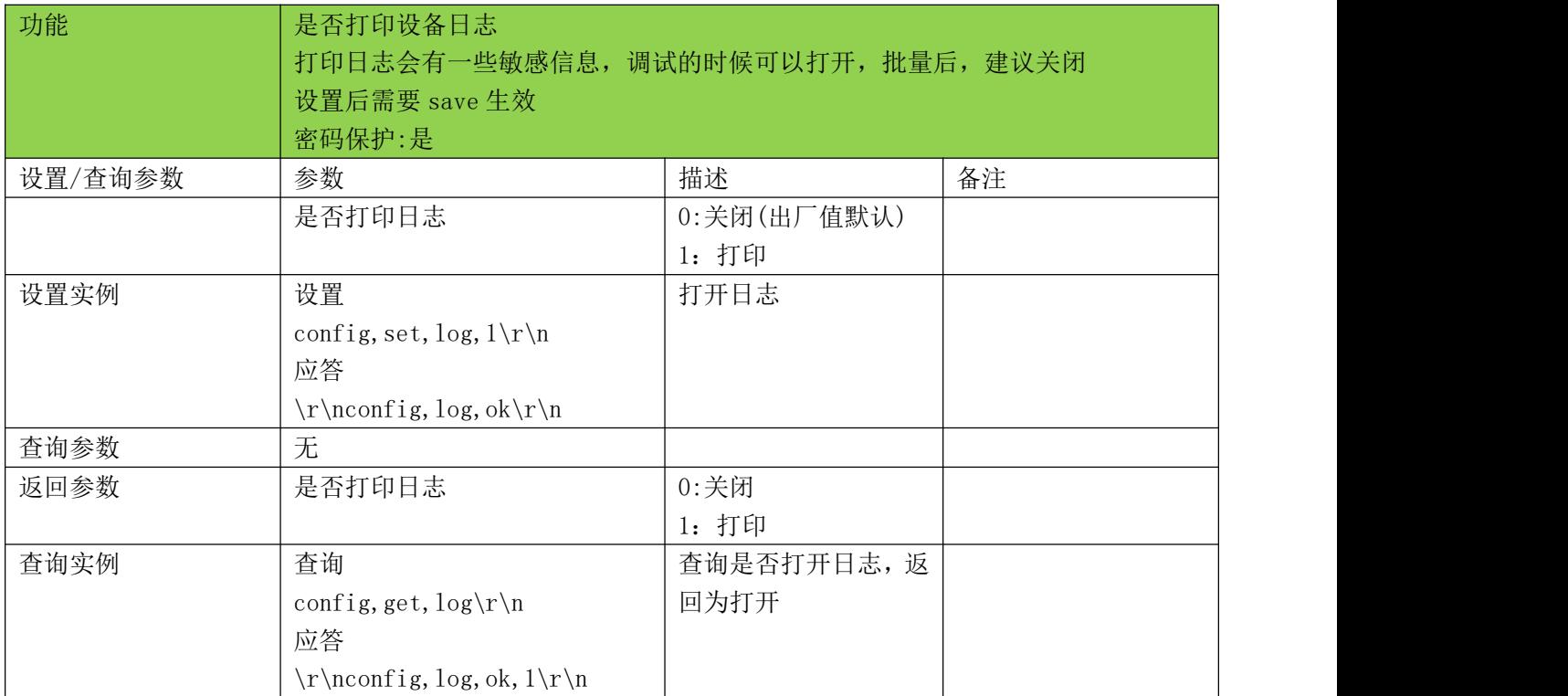

#### <span id="page-16-1"></span>5.17、固件自动升级命令-ota

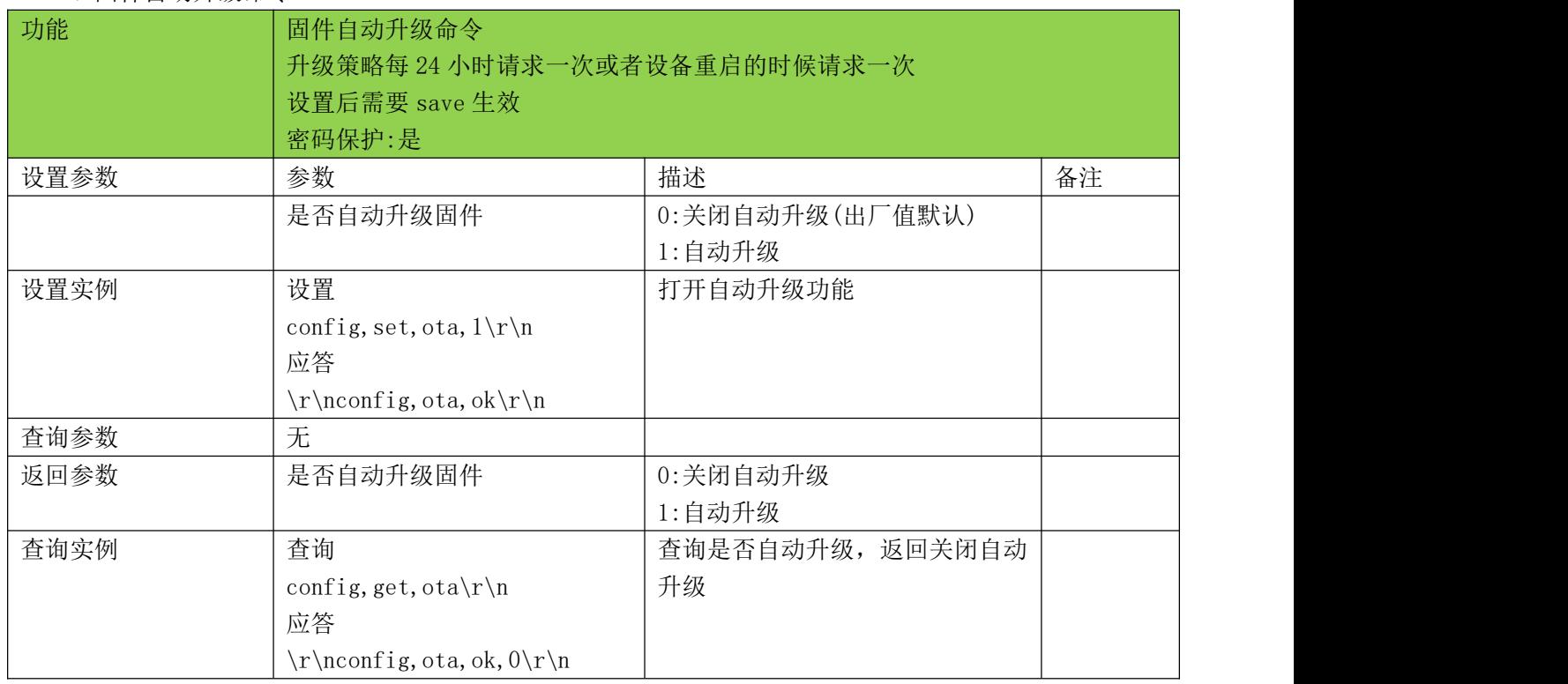

<u> 1989 - Andrea Barbara, Amerikaansk politiker (\* 1989)</u>

<u>a sa salawan</u>

## <span id="page-17-0"></span>5.18、网络分帧超时时间命令-netouttime

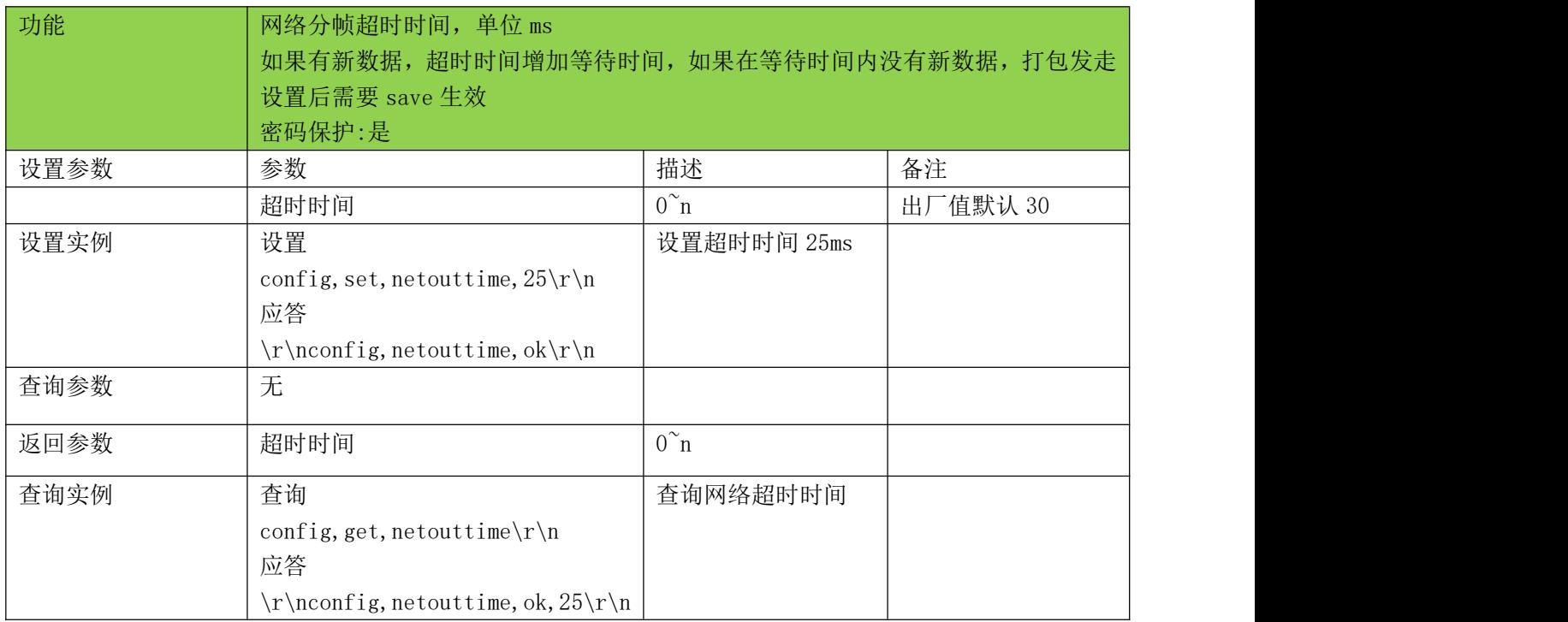

#### <span id="page-18-0"></span>5.19、串口无数据重启时间命令-uartreboottime

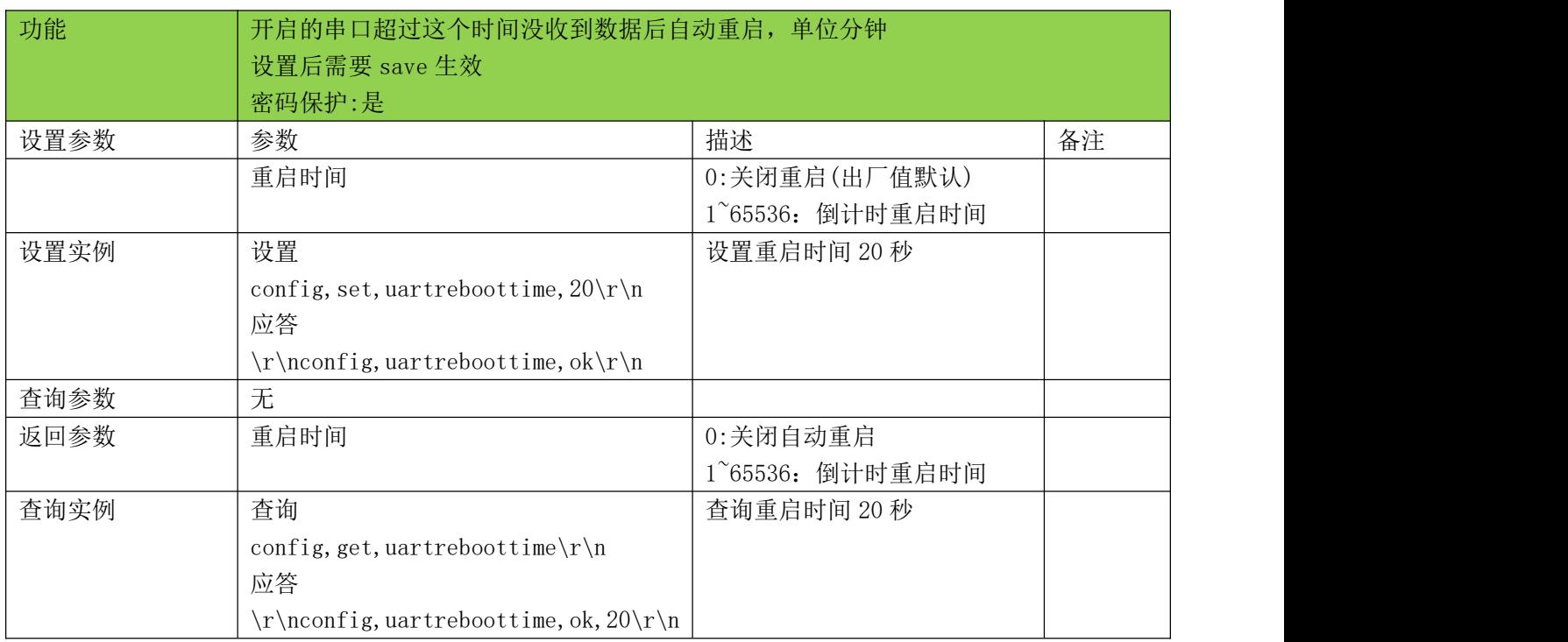

## <span id="page-18-1"></span>5.20、网络无数据重启时间命令-netreboottime

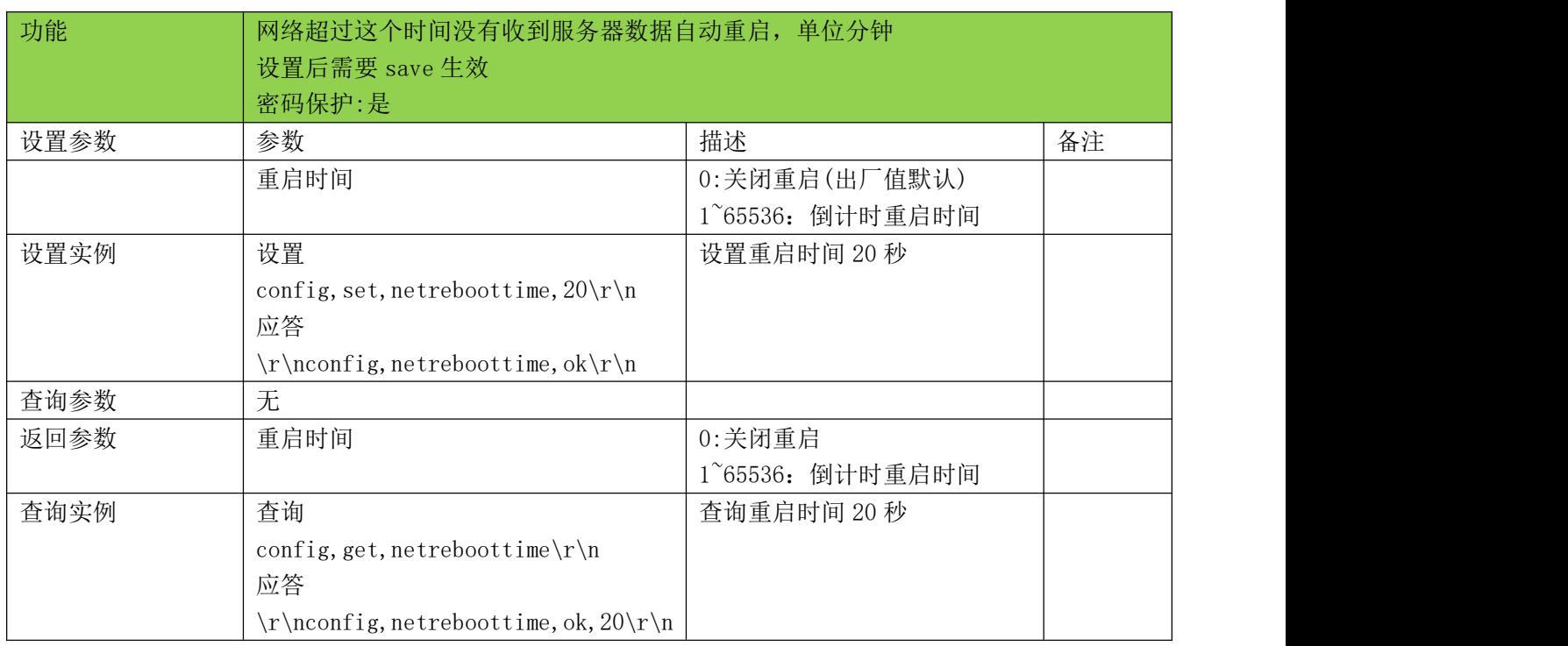

<u> 1989 - Jan Barat, margaret e seu an anti-seu ann an Carlo III ann an t-Òire ann an t-Òire ann an t-Òire ann an</u>

## <span id="page-19-0"></span>5.21、支持远程控制命令命令-remotecmd

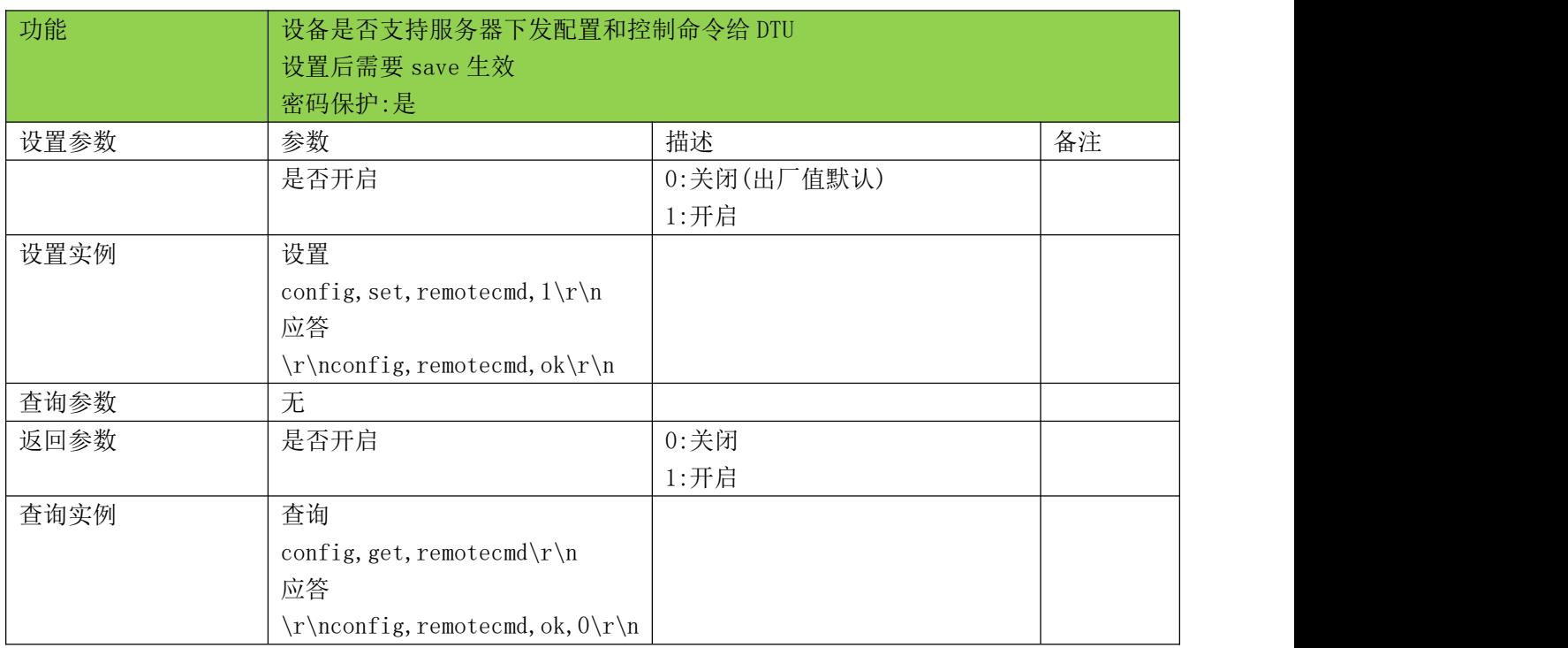

#### <span id="page-19-1"></span>5.22、NTP 同步时间命令-ntptime

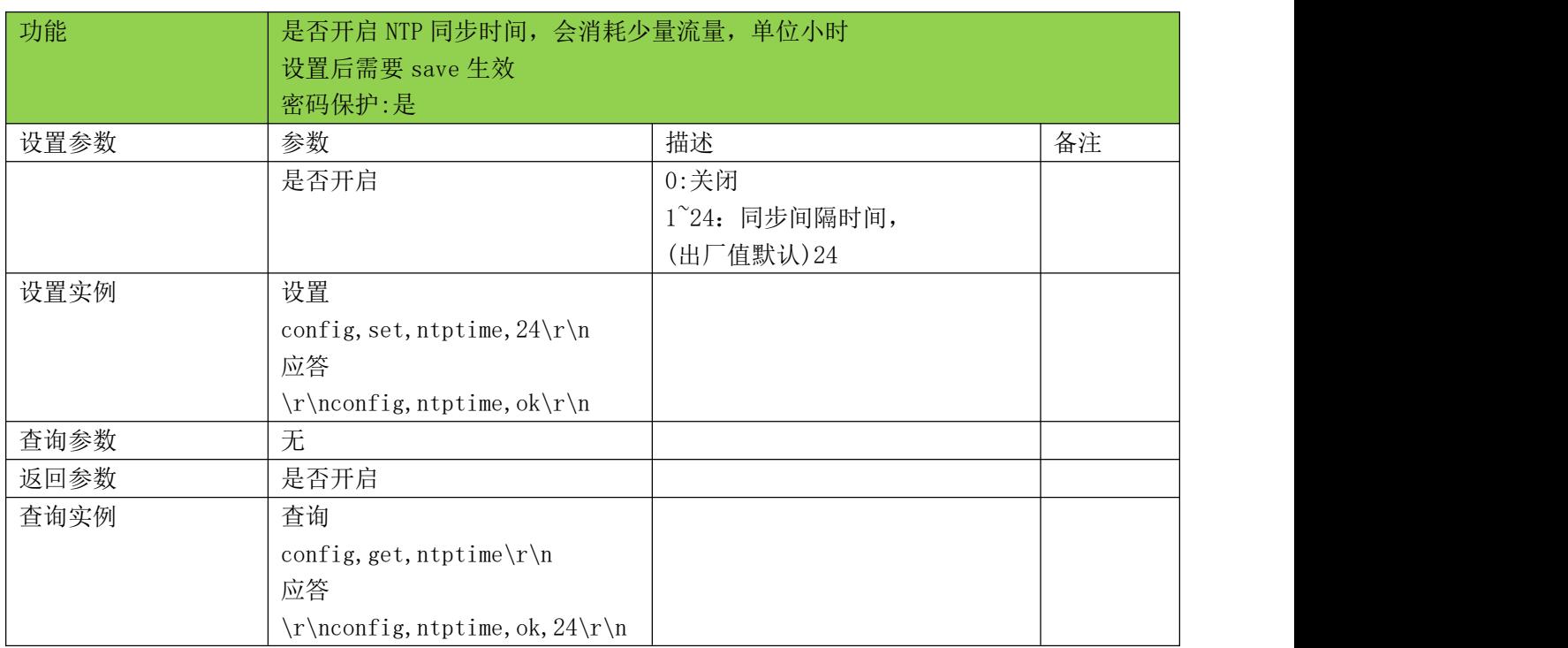

<u> Tanzania de la contrada de la contrada de la contrada de la contrada de la contrada de la contrada de la con</u>

<span id="page-20-0"></span>5.23、控制输出通道\_doout(有输出的设备有效)

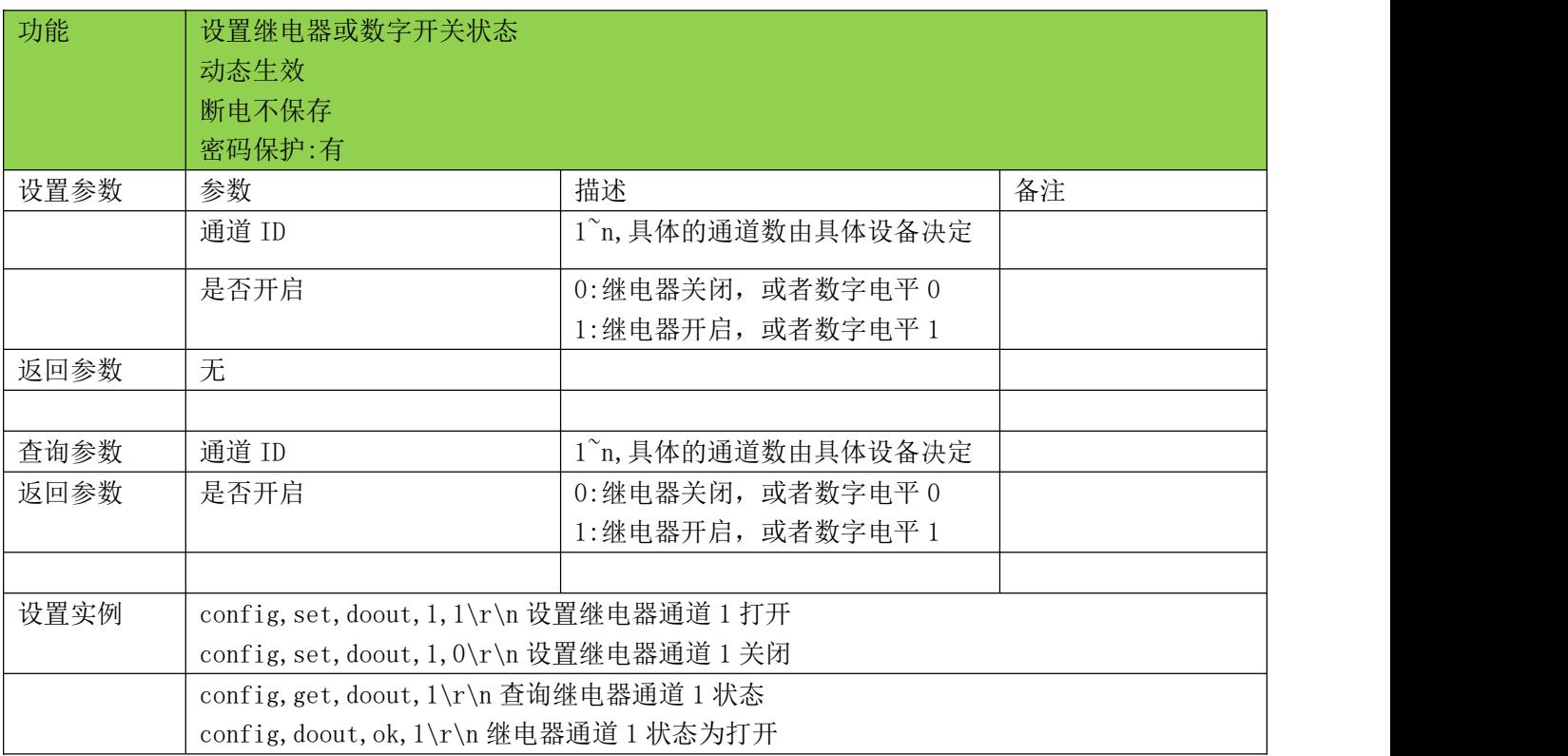

#### <span id="page-20-1"></span>5.24、查询输入电平通道 diin(有电平输入的设备有效)

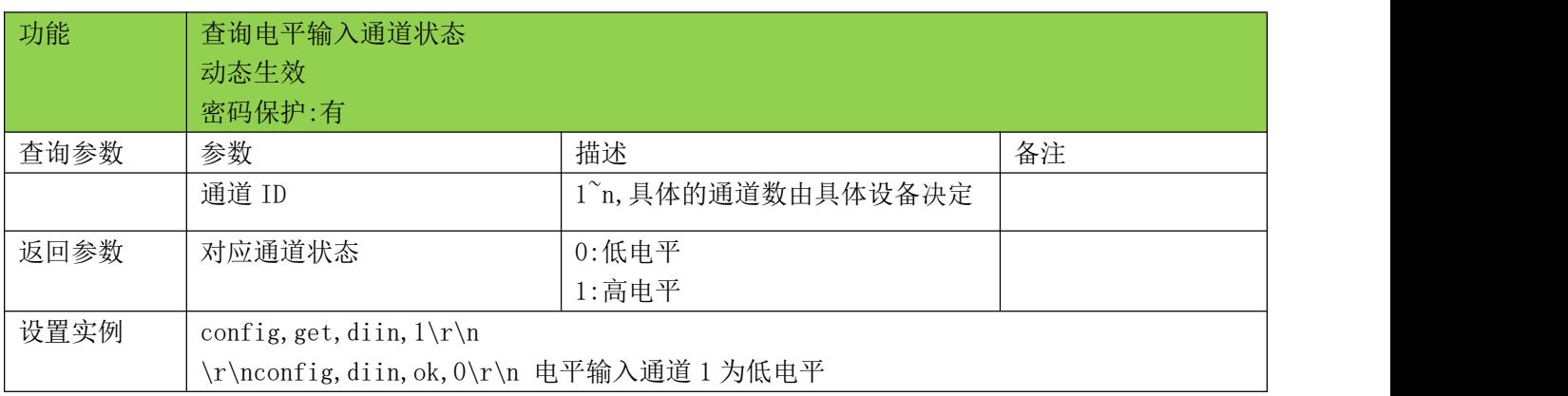

<u> 1989 - Andrea Santa Andrea Andrea Andrea Andrea Andrea Andrea Andrea Andrea Andrea Andrea Andrea Andrea Andr</u>

<span id="page-21-0"></span>5.25、控制输出通道\_dooutext(有输出的设备有效)

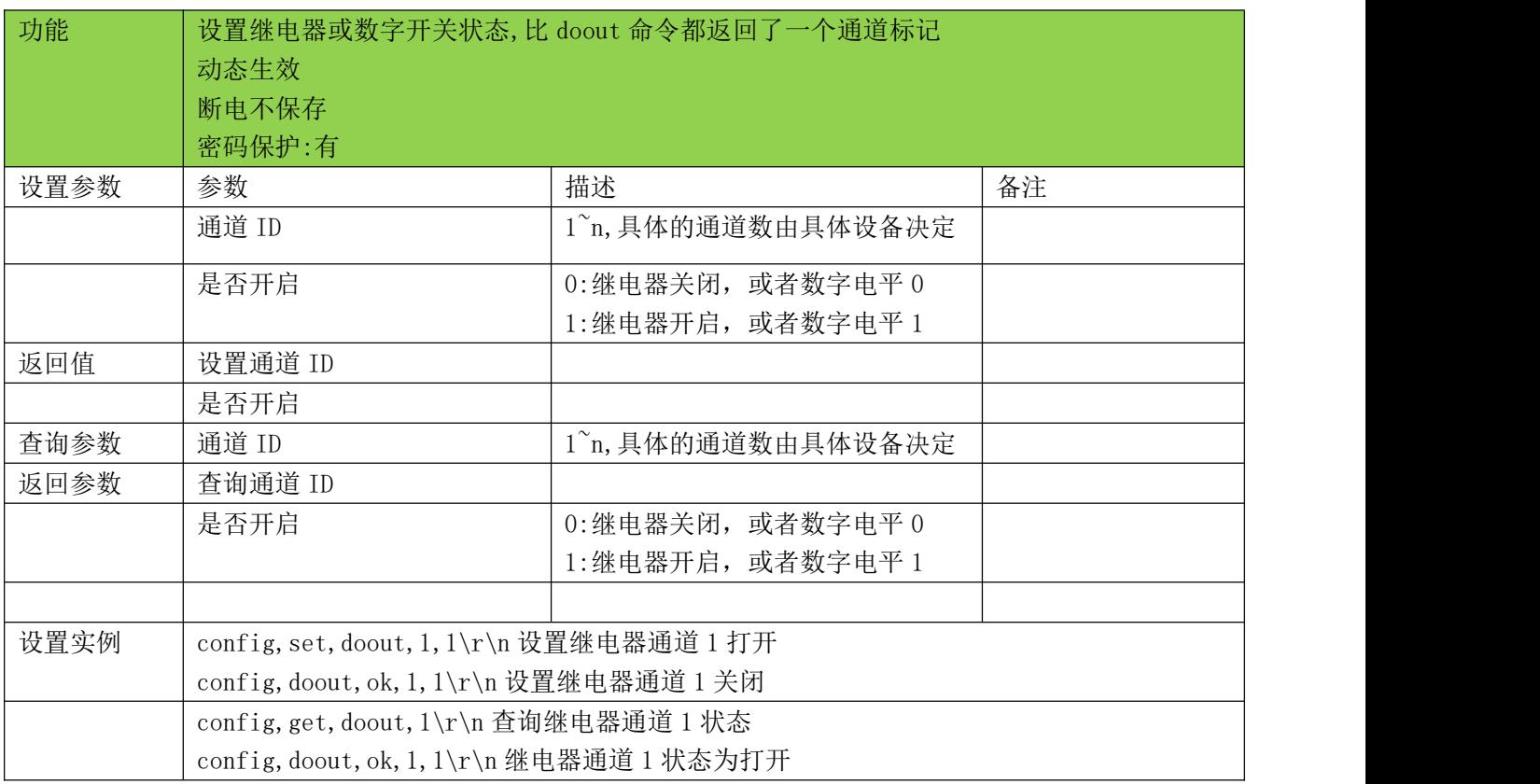

## <span id="page-21-1"></span>5.26、查询输入电平通道\_diinext(有电平输入的设备有效)

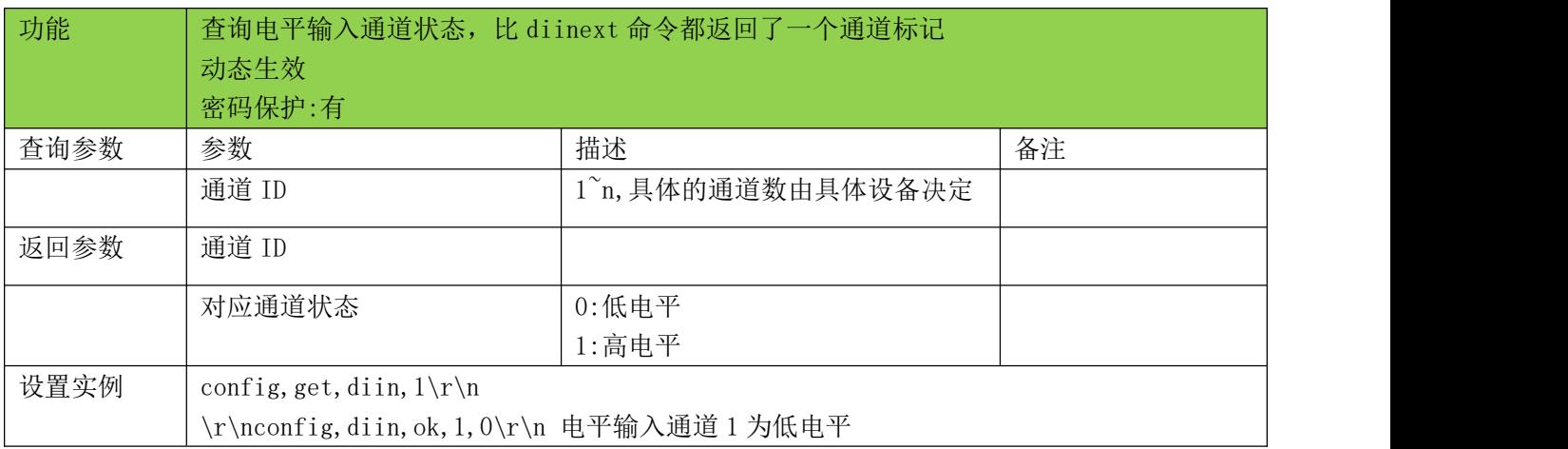

<u> 1989 - Andrea Barbara, Amerikaansk politiker (\* 1989)</u>

<span id="page-22-0"></span>5.27、查询输入电压通道\_aii(有电流输入的设备有效)

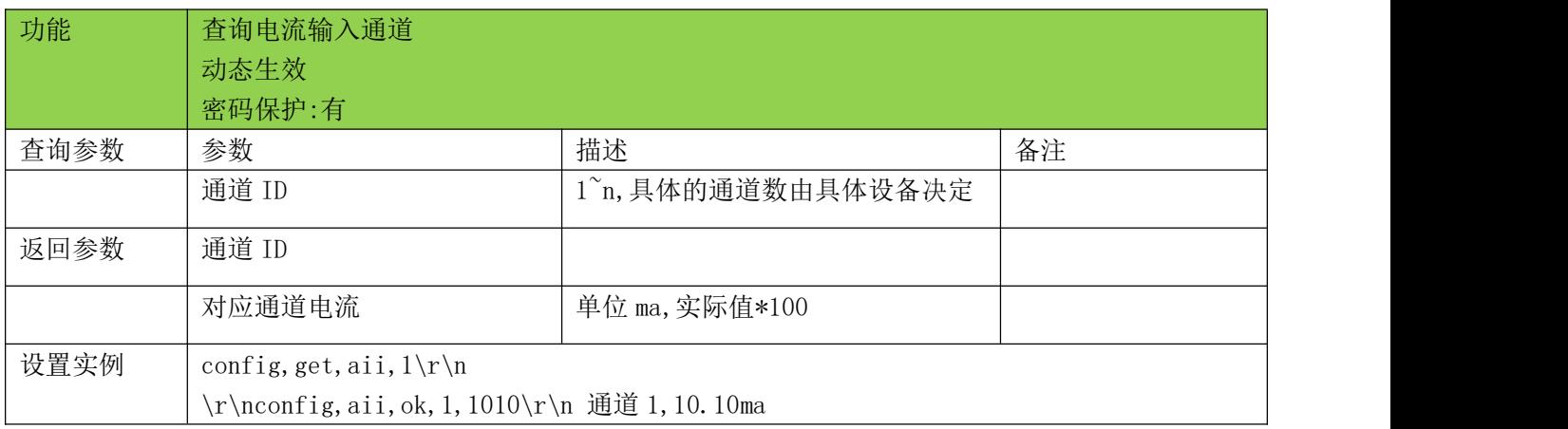

#### <span id="page-22-1"></span>5.28、查询输入电压通道\_aiv(有电压输入的设备有效)

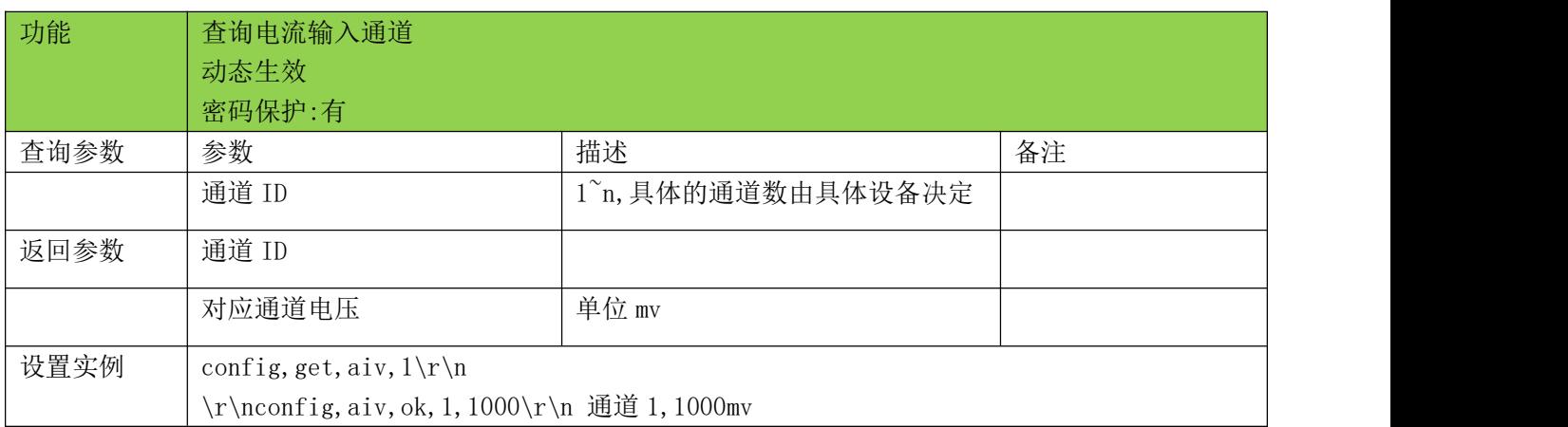

<u> 1989 - Andrea Barbara, Amerikaansk politiker (\* 1989)</u>

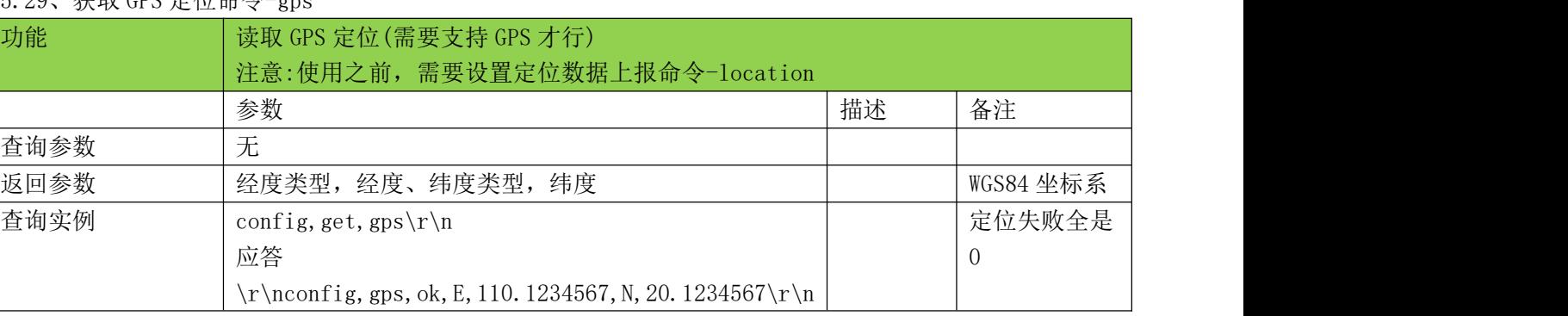

# <span id="page-23-0"></span>5.29、获取 GPS 定位命令-gps

## <span id="page-23-1"></span>5.30、获取 SIM 卡 IMSI 命令-imsi

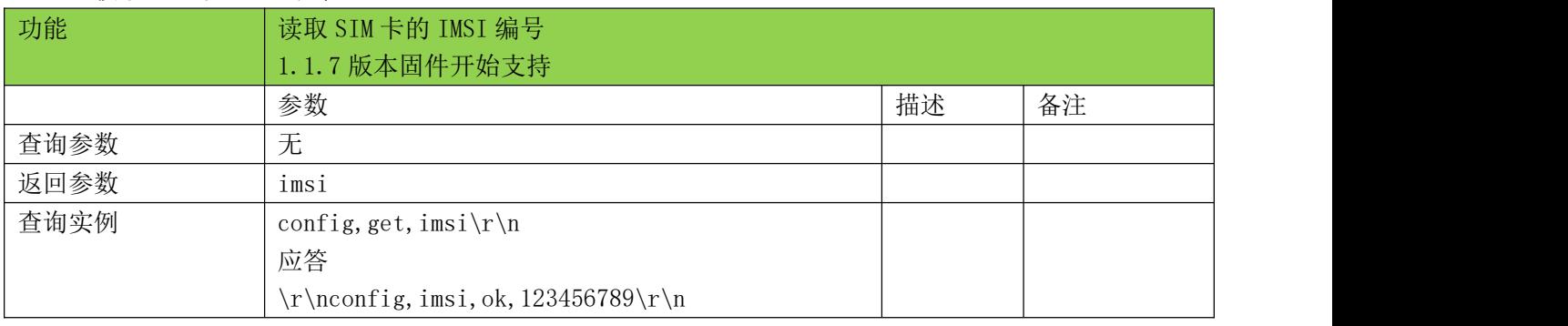

# <span id="page-23-2"></span>5.31、控制可控电源输出命令\_powerout(有硬件资源的设备有效)

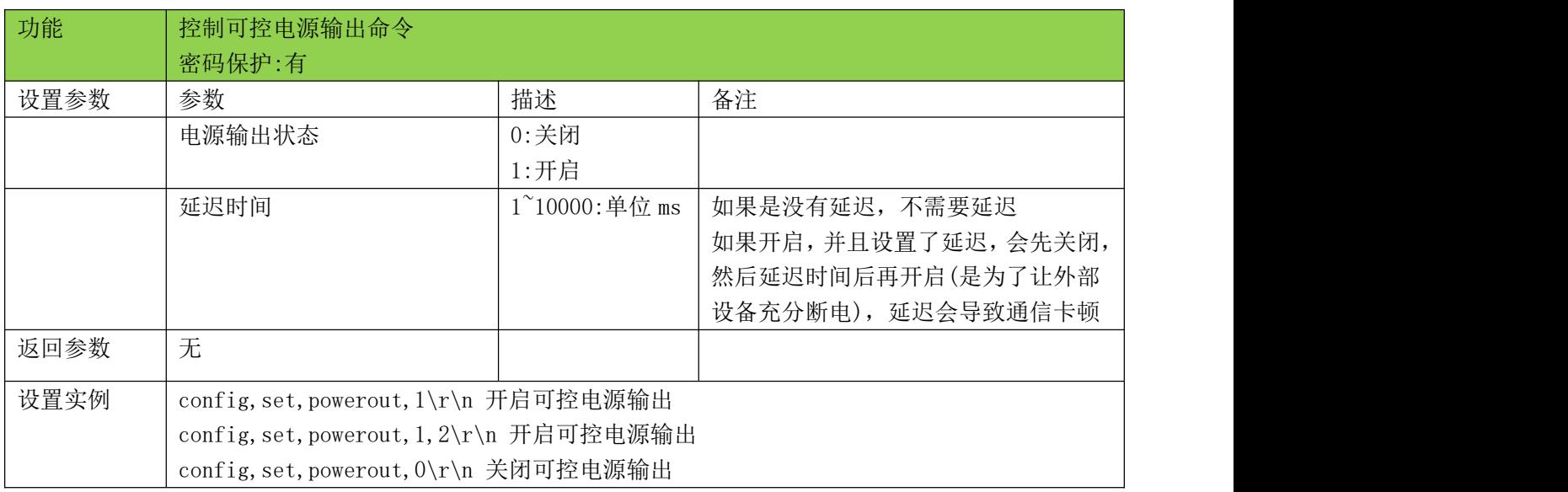

,我们也不会有什么。""我们的人,我们也不会有什么?""我们的人,我们也不会有什么?""我们的人,我们也不会有什么?""我们的人,我们也不会有什么?""我们的人

#### <span id="page-24-0"></span>5.32、控制设备开启低功耗命令\_lp(有硬件资源的设备有效)

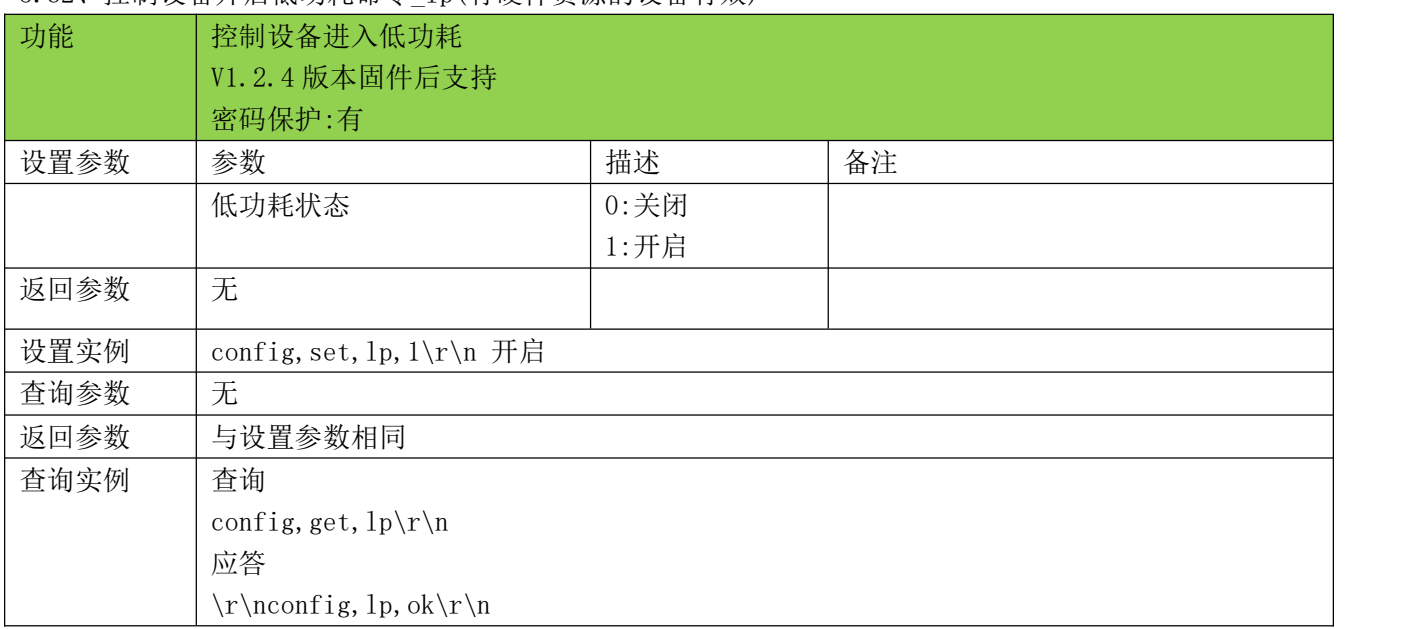

#### <span id="page-24-1"></span>5.33、控制设备开启 TTS 播放模式命令\_ttst(有硬件资源的设备有效)

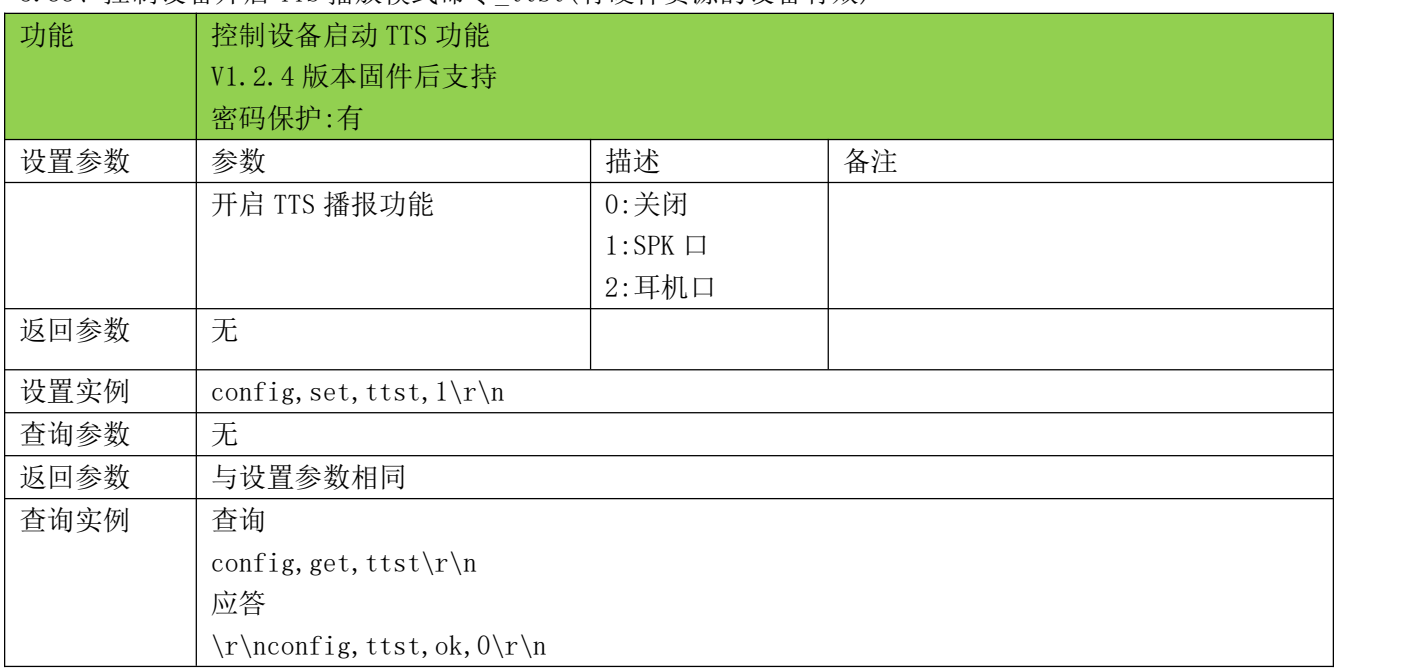

<u> Termin di serie dell'Internet dell'Internet dell'Internet dell'Internet dell'Internet dell'Internet dell'Internet</u>

<span id="page-25-0"></span>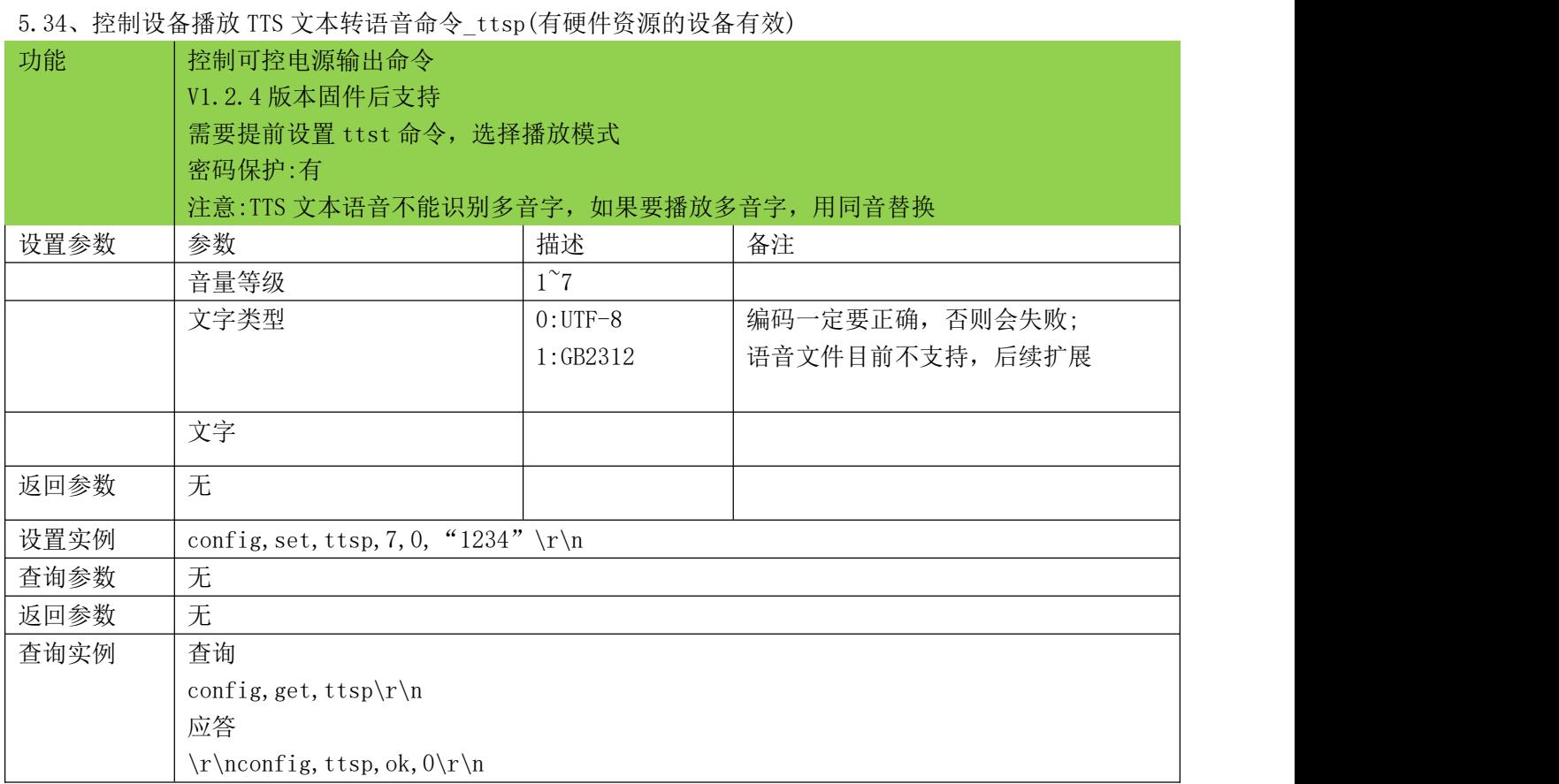

#### <span id="page-25-1"></span>5.35、控制设备 LED 指示命令\_led(有硬件资源的设备有效)

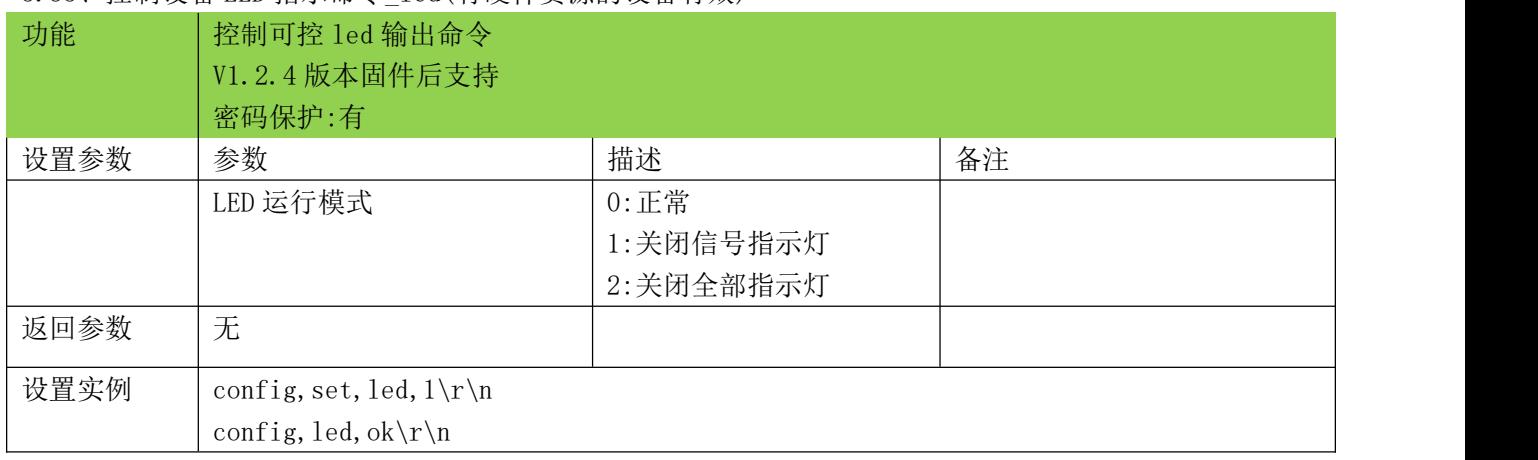

a sa mga bangayon ng mga bangayon ng mga bangayon ng mga bangayon ng mga bangayon ng mga bangayon ng mga banga<br>Mga bangayon ng mga bangayon ng mga bangayon ng mga bangayon ng mga bangayon ng mga bangayon ng mga bangayon n

<span id="page-26-0"></span>5.36、控制设备新连接清除上报缓存指示命令\_dcache

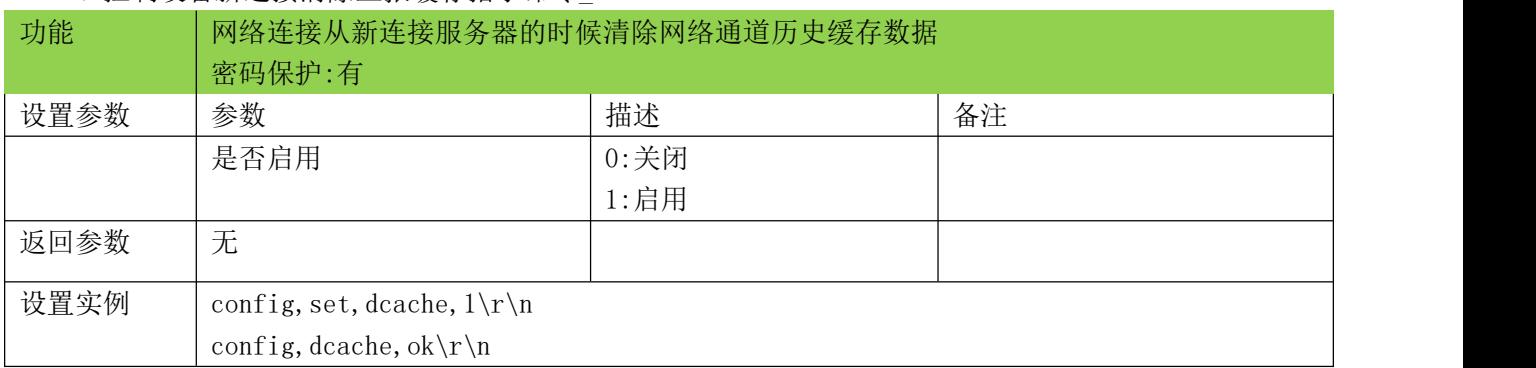

<span id="page-26-1"></span>5.37、获取 GPS 定位扩展命令-gpsext

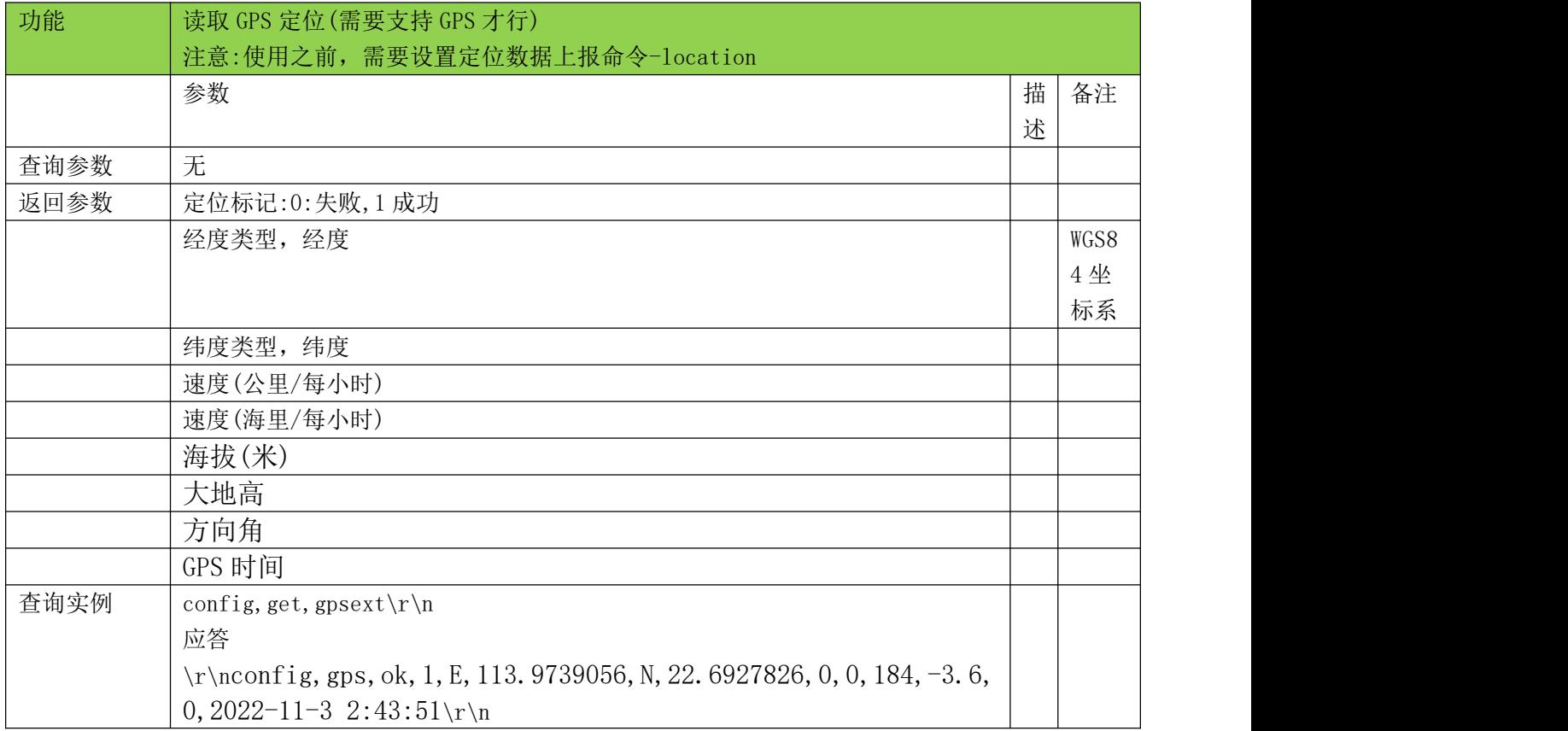

<u> 1989 - Andrea Barbara, Amerikaansk politiker (\* 1989)</u>

## <span id="page-27-0"></span>六、SIM 卡 APN 设置

## <span id="page-27-1"></span>6.1、公网卡 APN 设置命令-apn

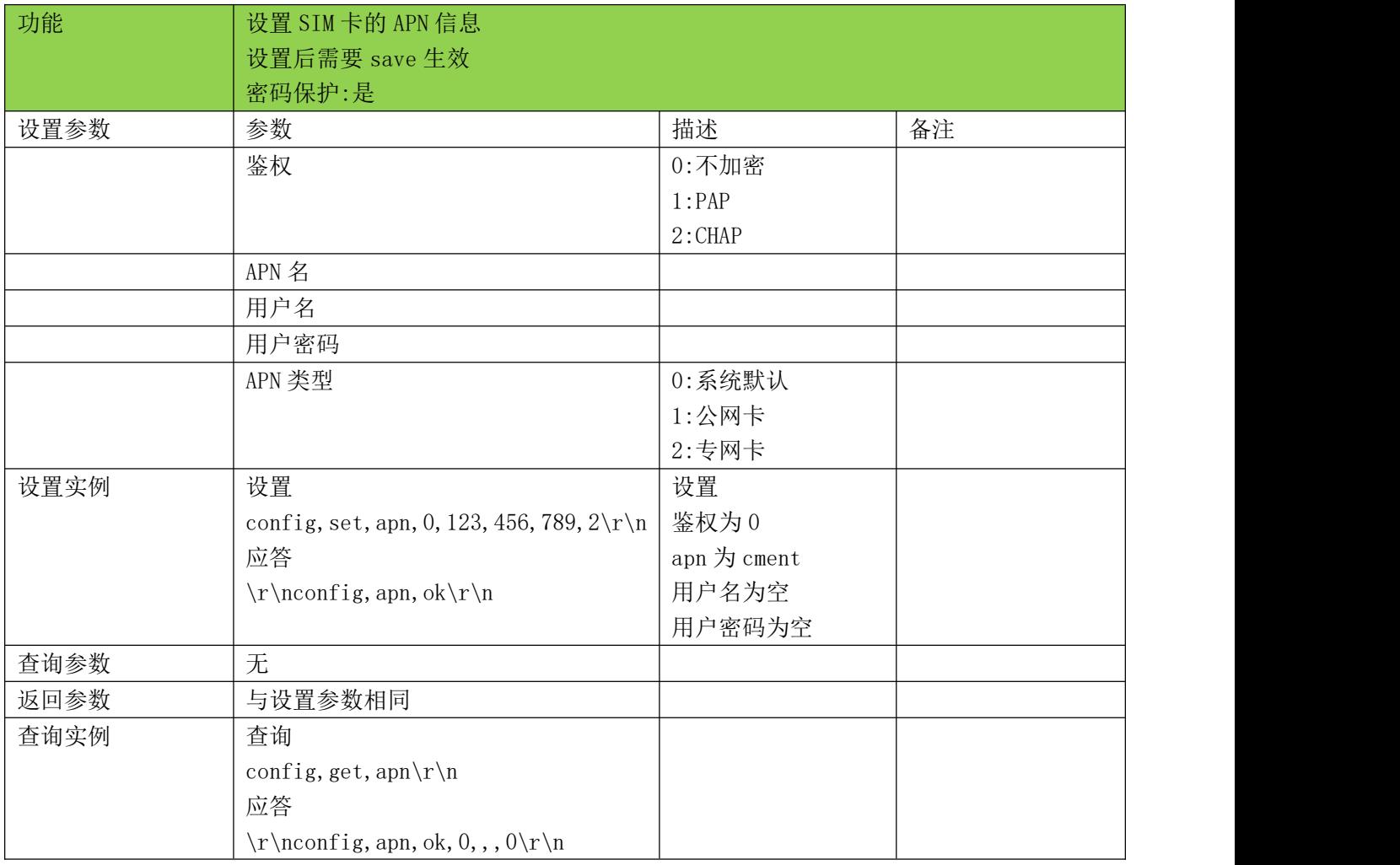

<u> Termin de la propieta de la propieta de la propieta de la propieta de la propieta de la propieta de la propie</u>

<span id="page-28-0"></span>七、串口参数设置

<span id="page-28-1"></span>7.1、设置 ttl 串口参数命令-ttluart

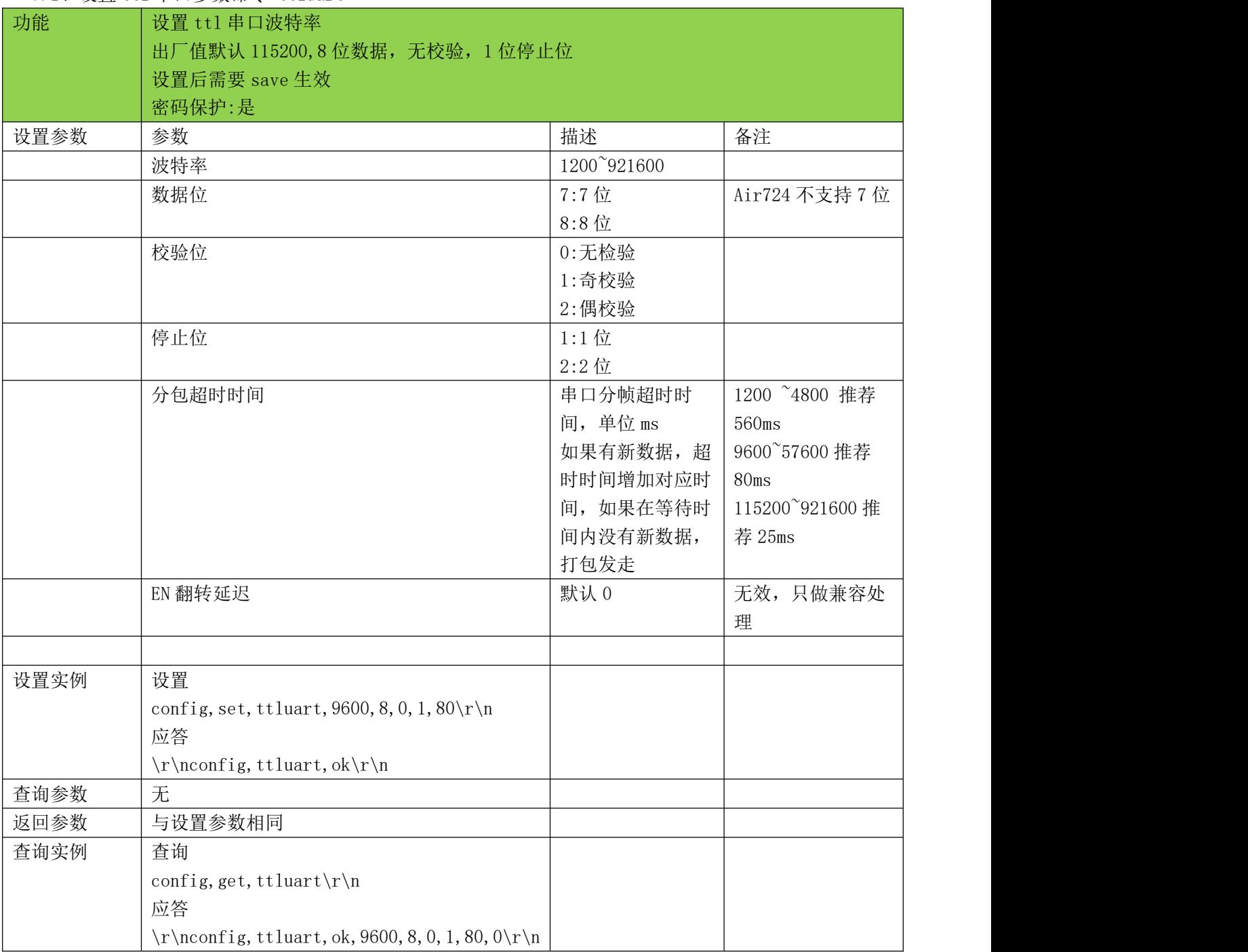

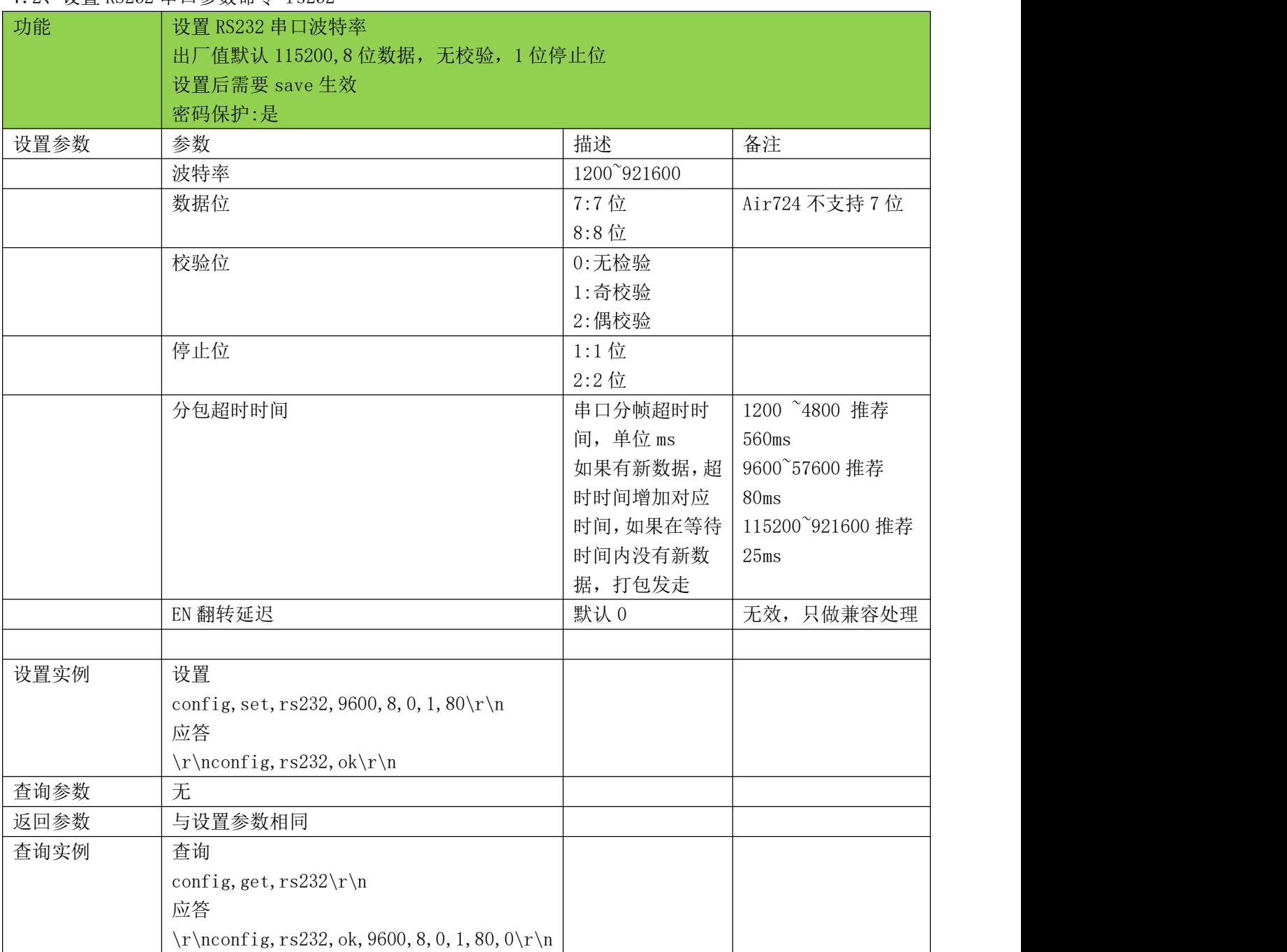

<u> 1989 - Johann Stoff, deutscher Stoffen und der Stoffen und der Stoffen und der Stoffen und der Stoffen und der Stoffen und der Stoffen und der Stoffen und der Stoffen und der Stoffen und der Stoffen und der Stoffen und d</u>

<span id="page-29-0"></span>7.2、设置 RS232 串口参数命令-rs232

#### <span id="page-30-0"></span>7.3、设置 RS485 串口参数命令-rs485

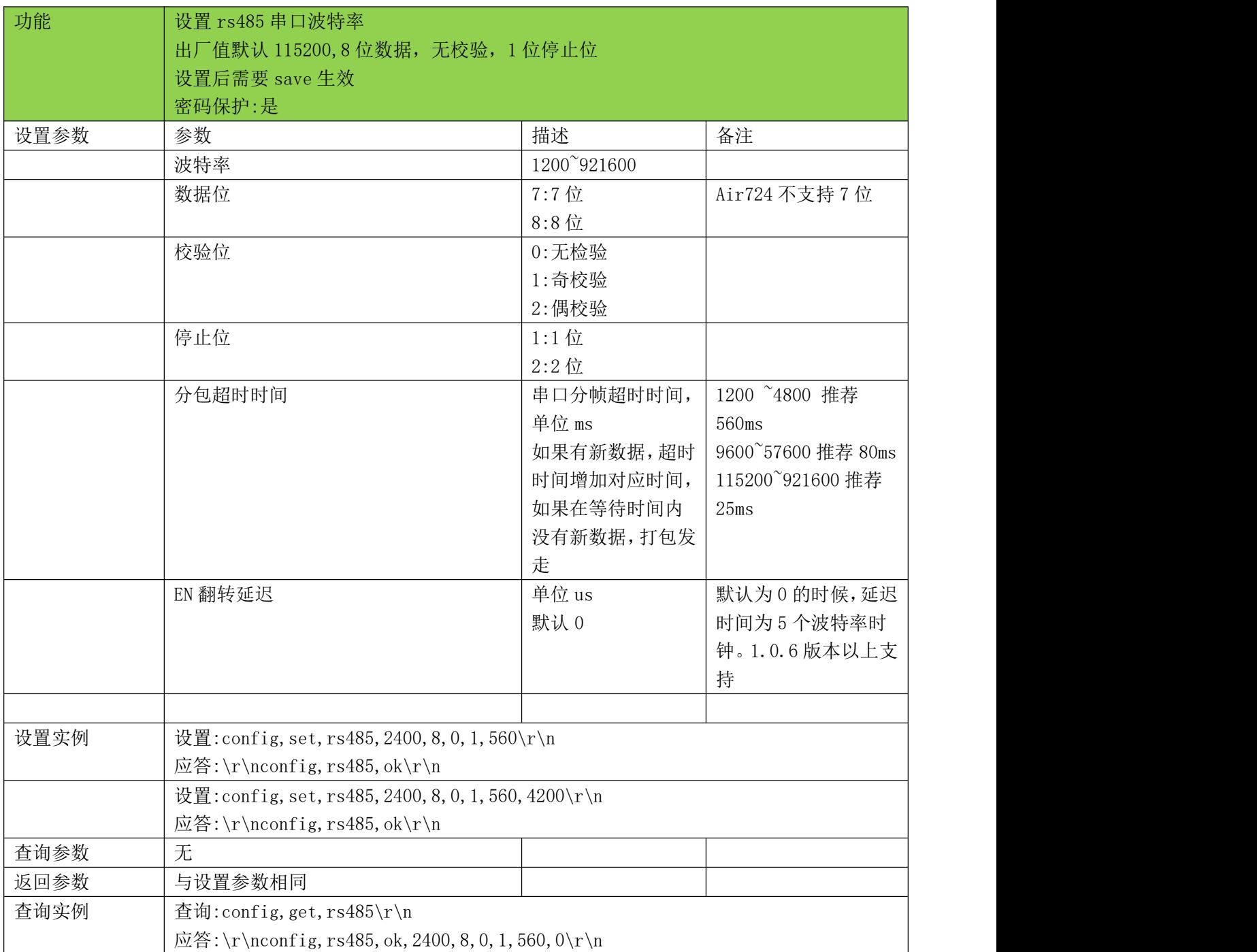

<u> Tanzania de la contrada de la contrada de la contrada de la contrada de la contrada de la contrada de la con</u>

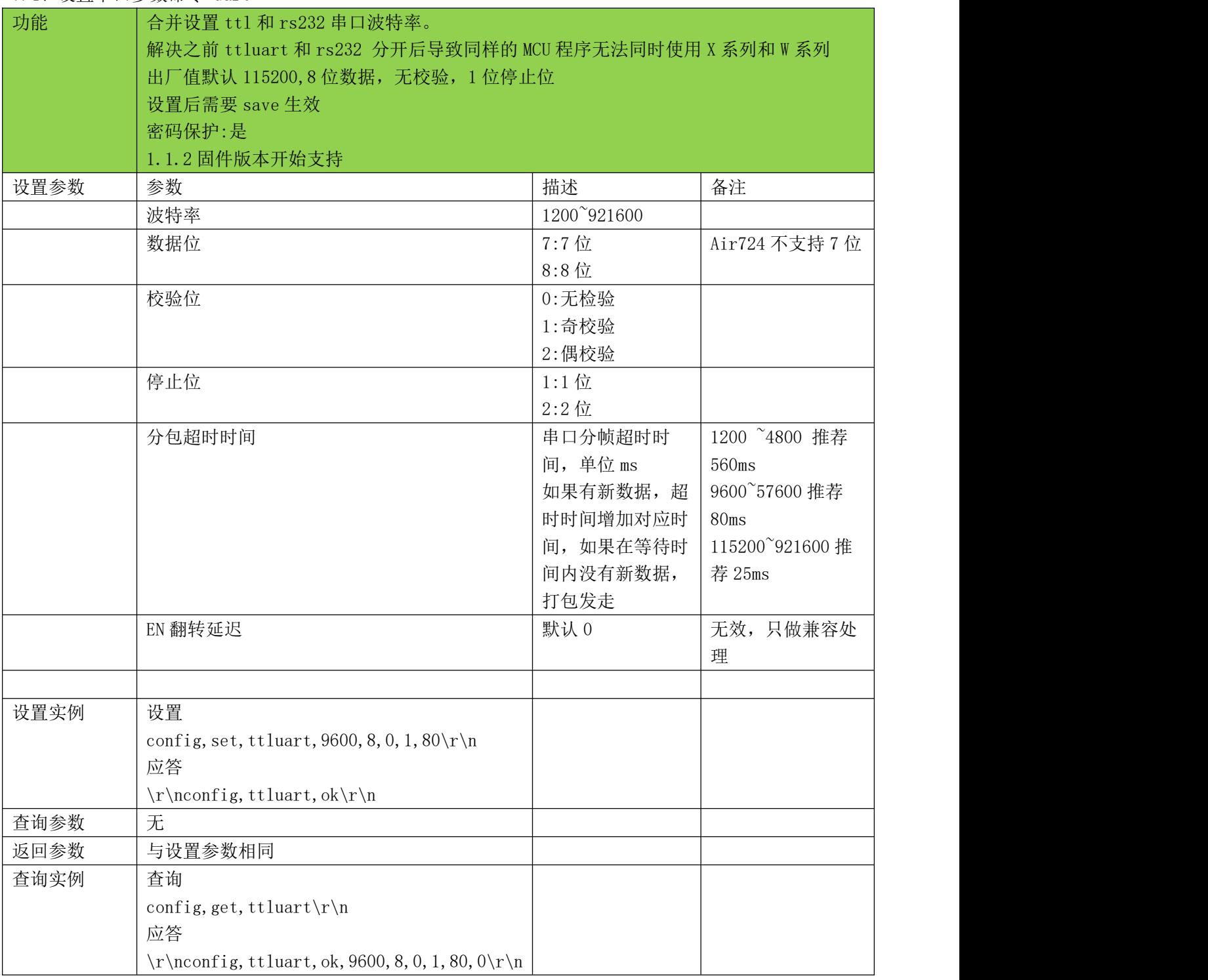

a sa mga banda na mga banda ng mga banda ng mga banda ng mga banda ng mga banda ng mga banda ng mga banda ng m<br>Mga banda ng mga banda ng mga banda ng mga banda ng mga banda ng mga banda ng mga banda ng mga banda ng mga ba

<span id="page-31-0"></span>7.4、设置串口参数命令-uart

# <span id="page-32-0"></span>八、网络通道命令列表

# <span id="page-32-1"></span>8.1、网络链接状态 netstatus

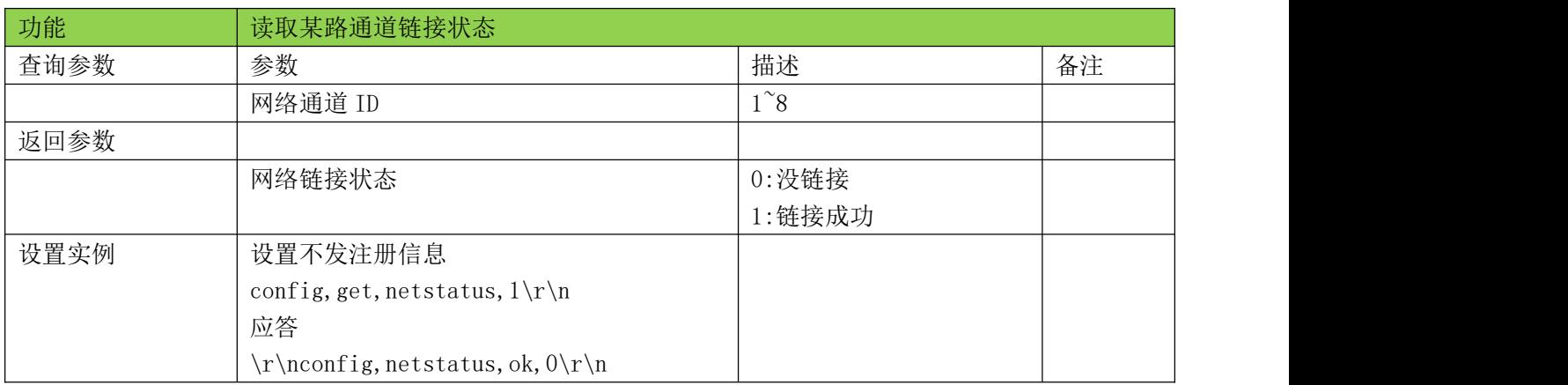

#### <span id="page-32-2"></span>8.2、查询网络通道信息命令-netchaninfo

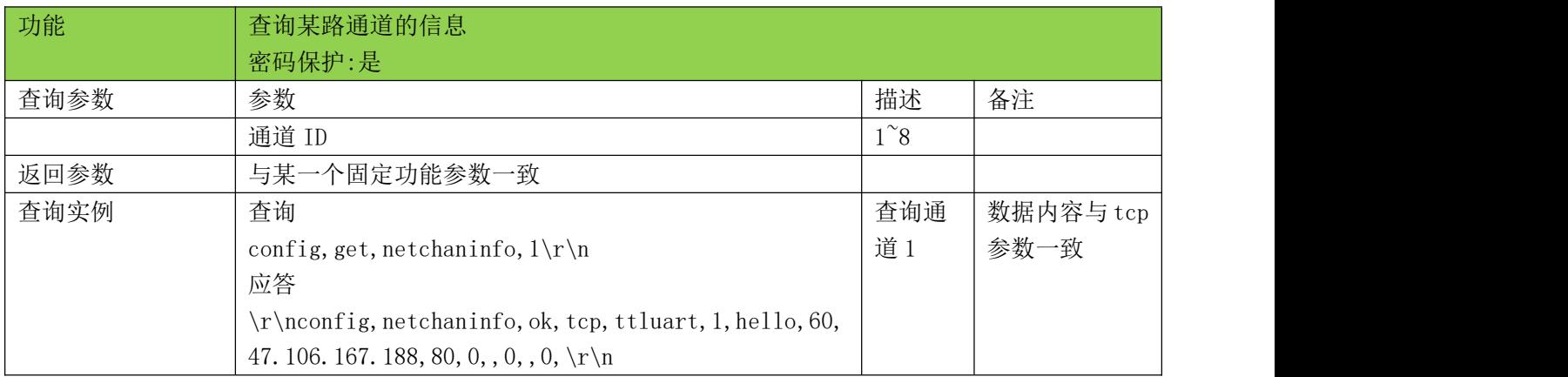

#### <span id="page-32-3"></span>8.3、删除网络通道信息命令-delnetchan

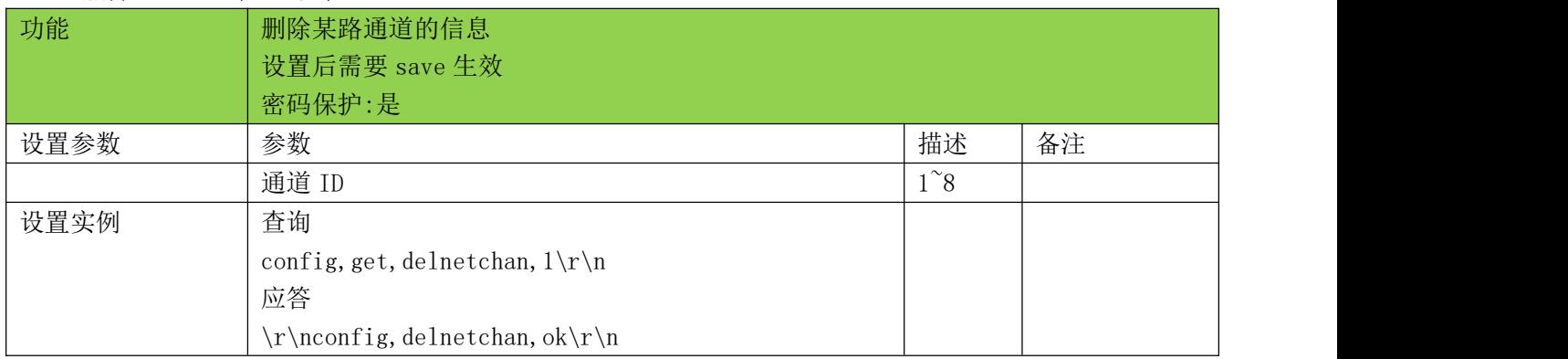

<u> 1989 - Andrea Santa Andrea Andrea Andrea Andrea Andrea Andrea Andrea Andrea Andrea Andrea Andrea Andrea Andr</u>

<span id="page-33-0"></span>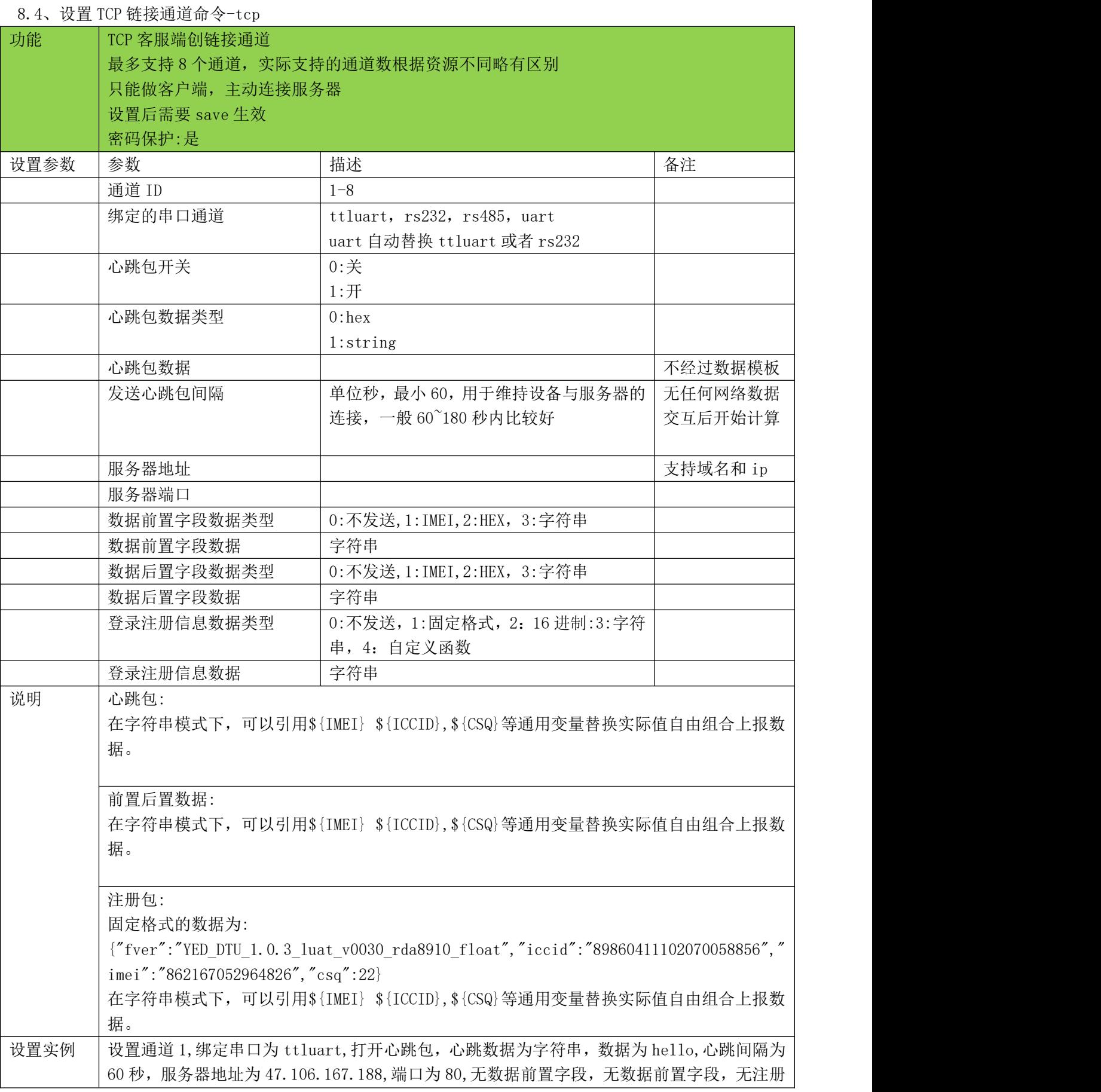

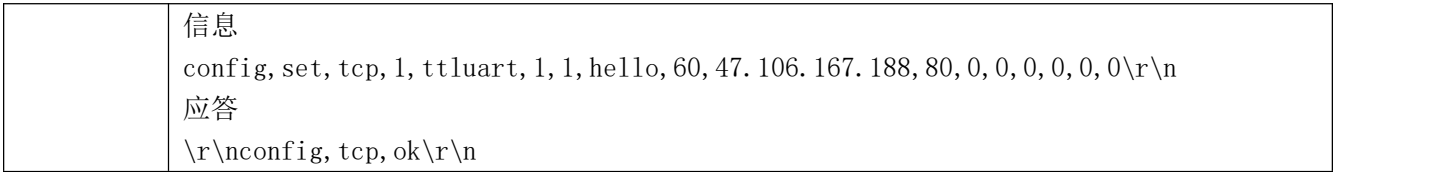

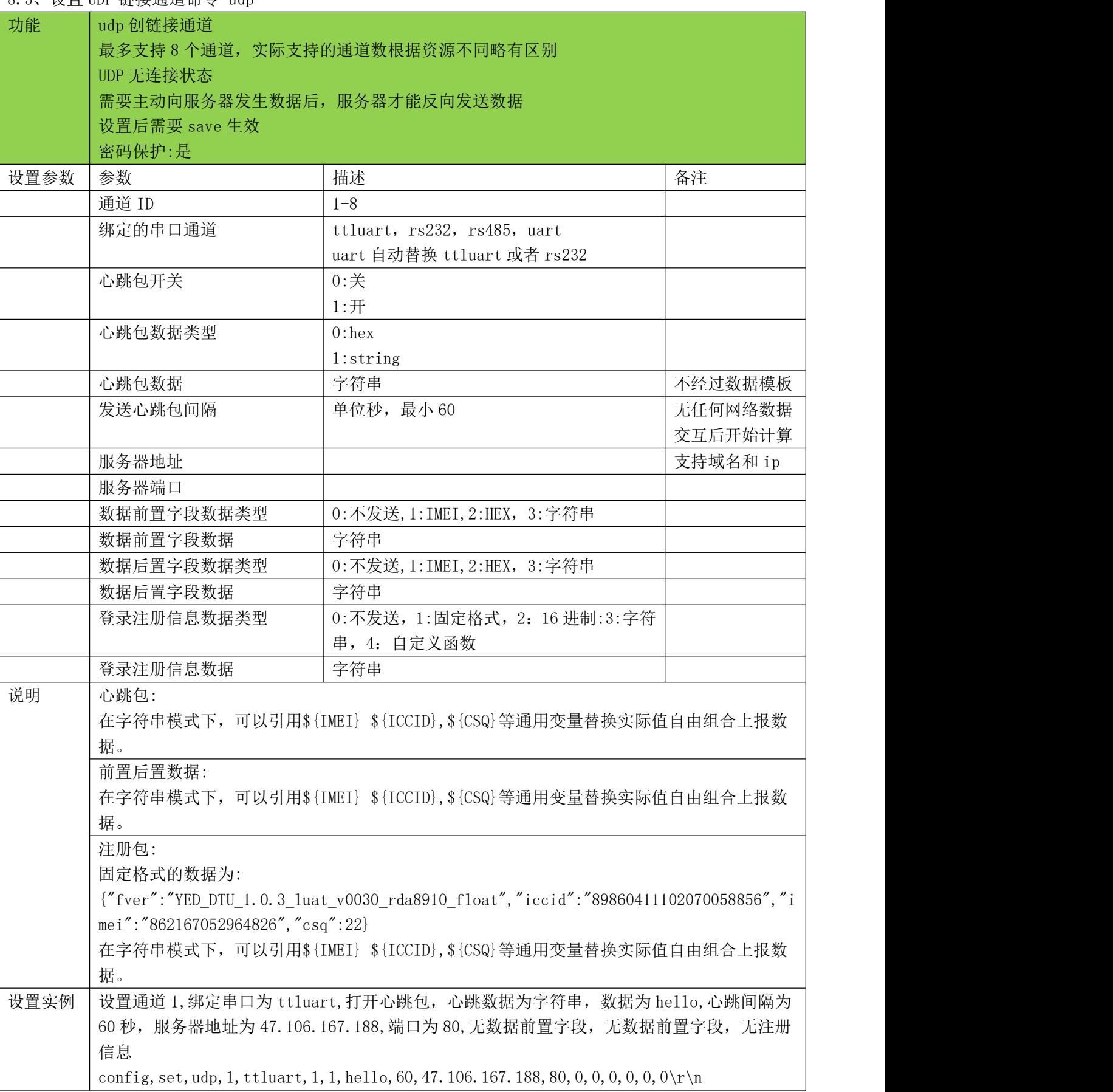

<span id="page-35-0"></span>8.5、设置 UDP 链接通道命令-udp

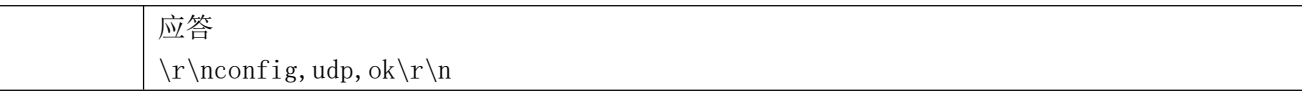

<span id="page-37-0"></span>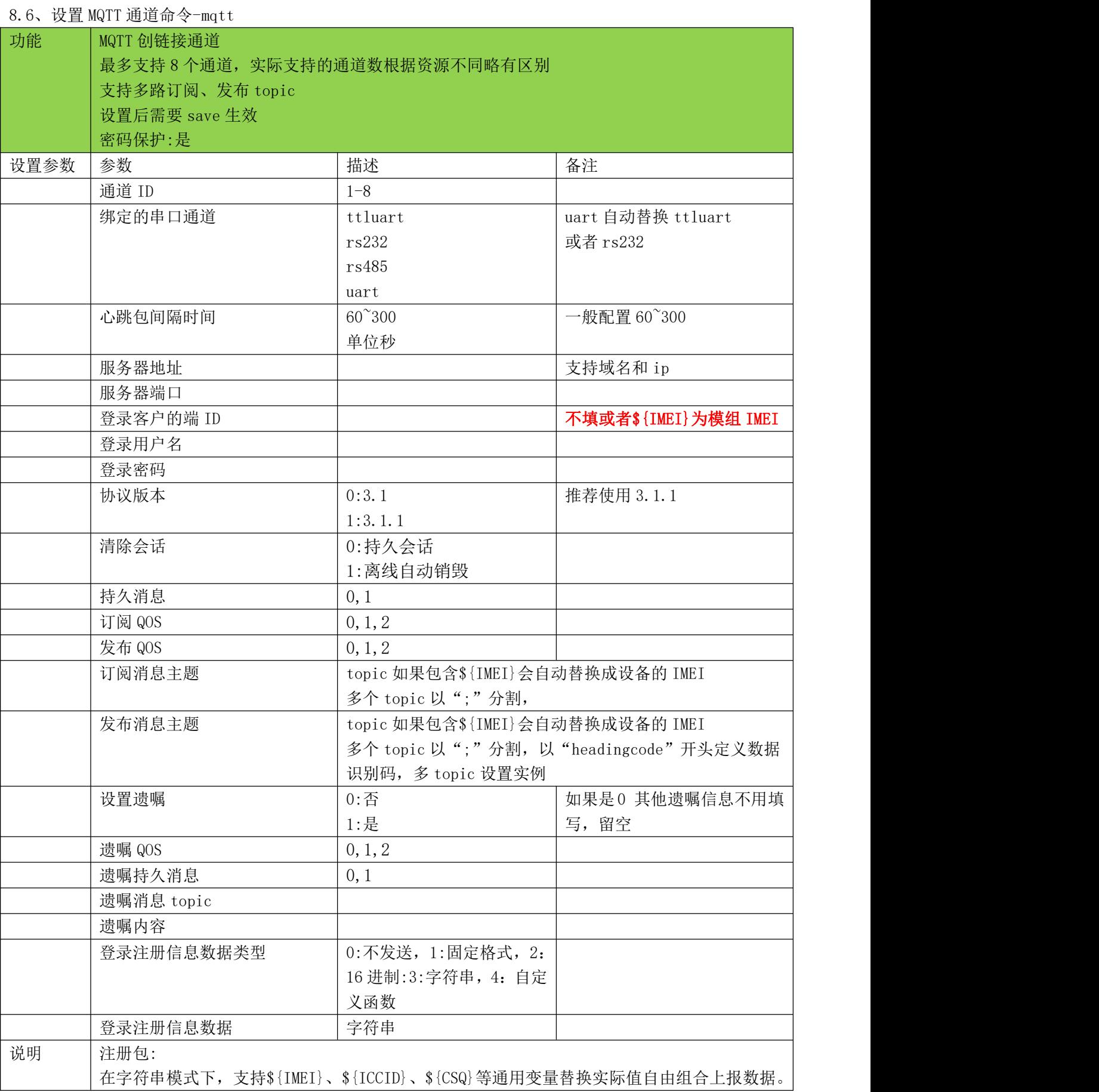

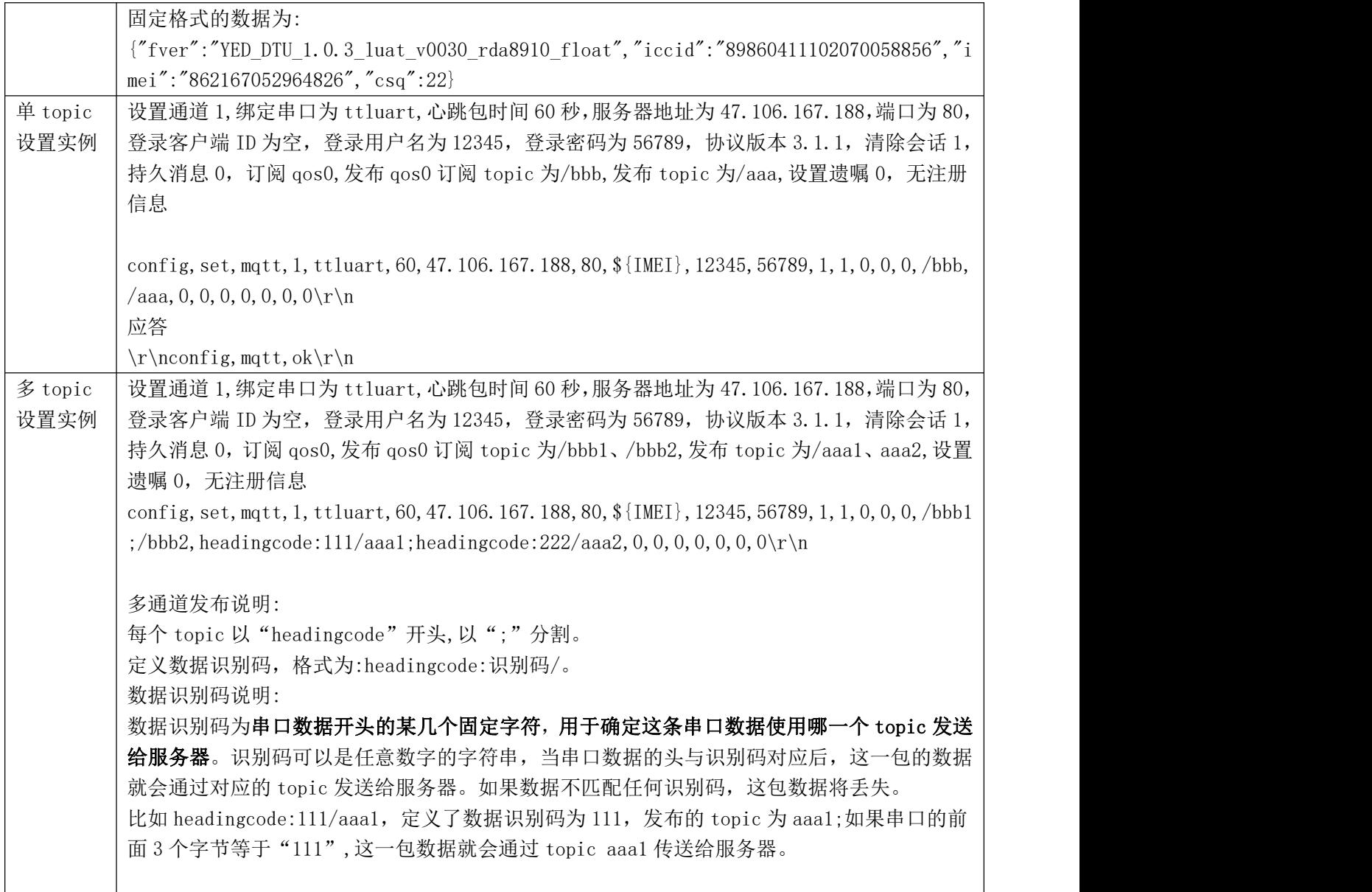

<u> 1989 - Andrea Santa Andrea Andrea Andrea Andrea Andrea Andrea Andrea Andrea Andrea Andrea Andrea Andrea Andr</u>

<span id="page-39-0"></span>8.7、设置阿里云 IOT 一型一密命令-ali(yxym)

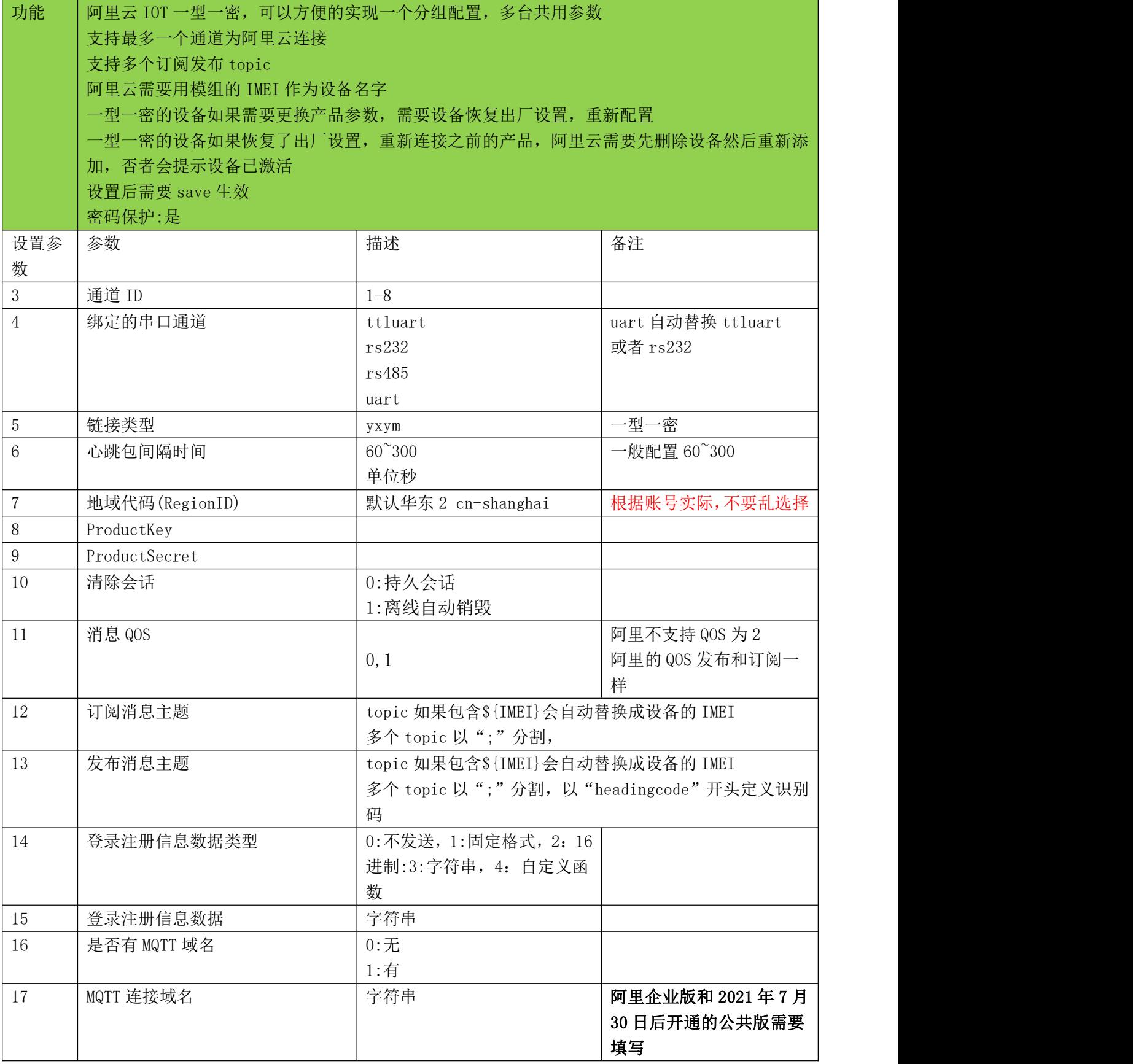

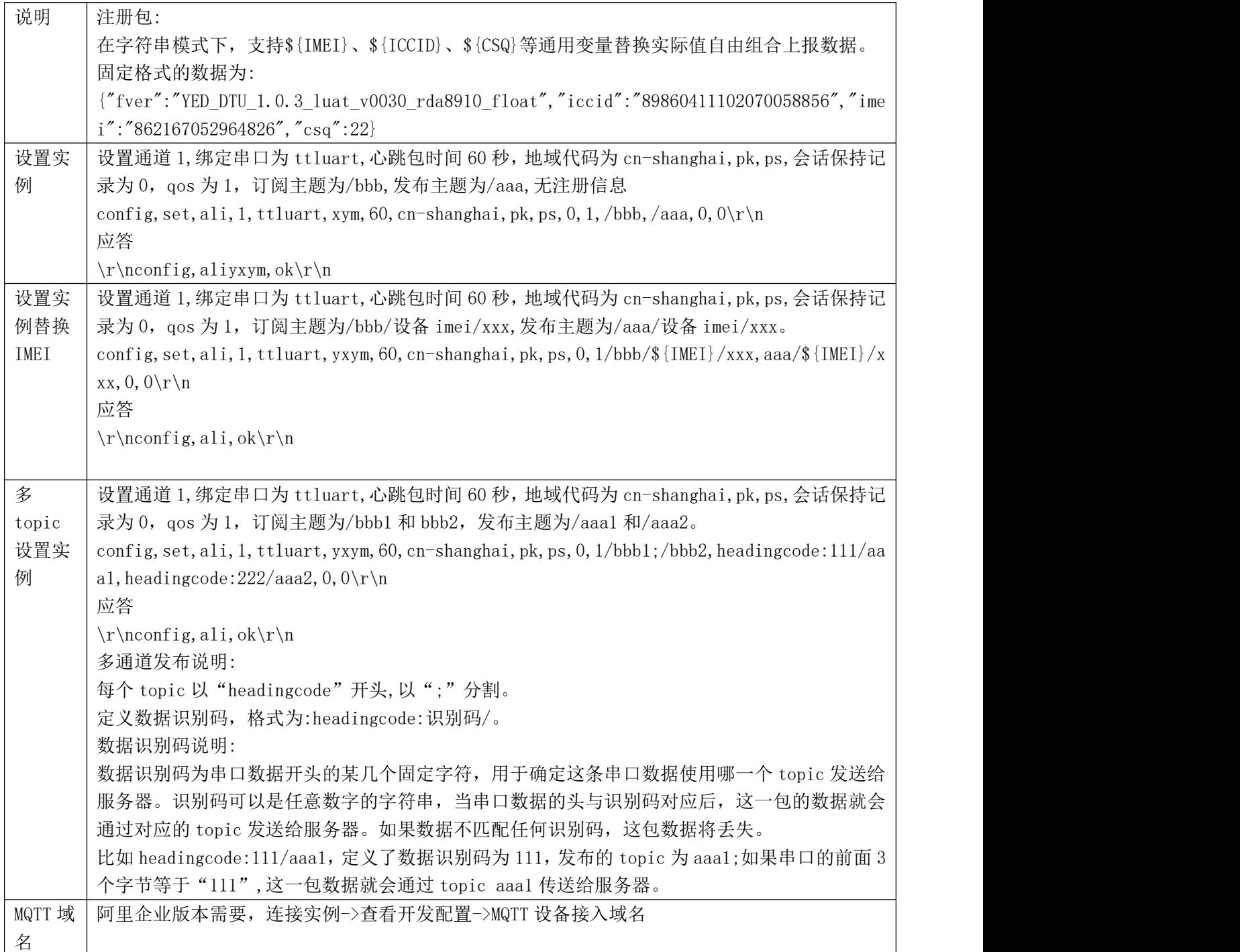

<u>a sa mga bagayang ng mga bagayang ng mga bagayang ng mga bagayang ng mga bagayang ng mga bagayang ng mga bagay</u>

<span id="page-41-0"></span>8.8、设置阿里云 IOT 一机一密命令-ali(yjym)

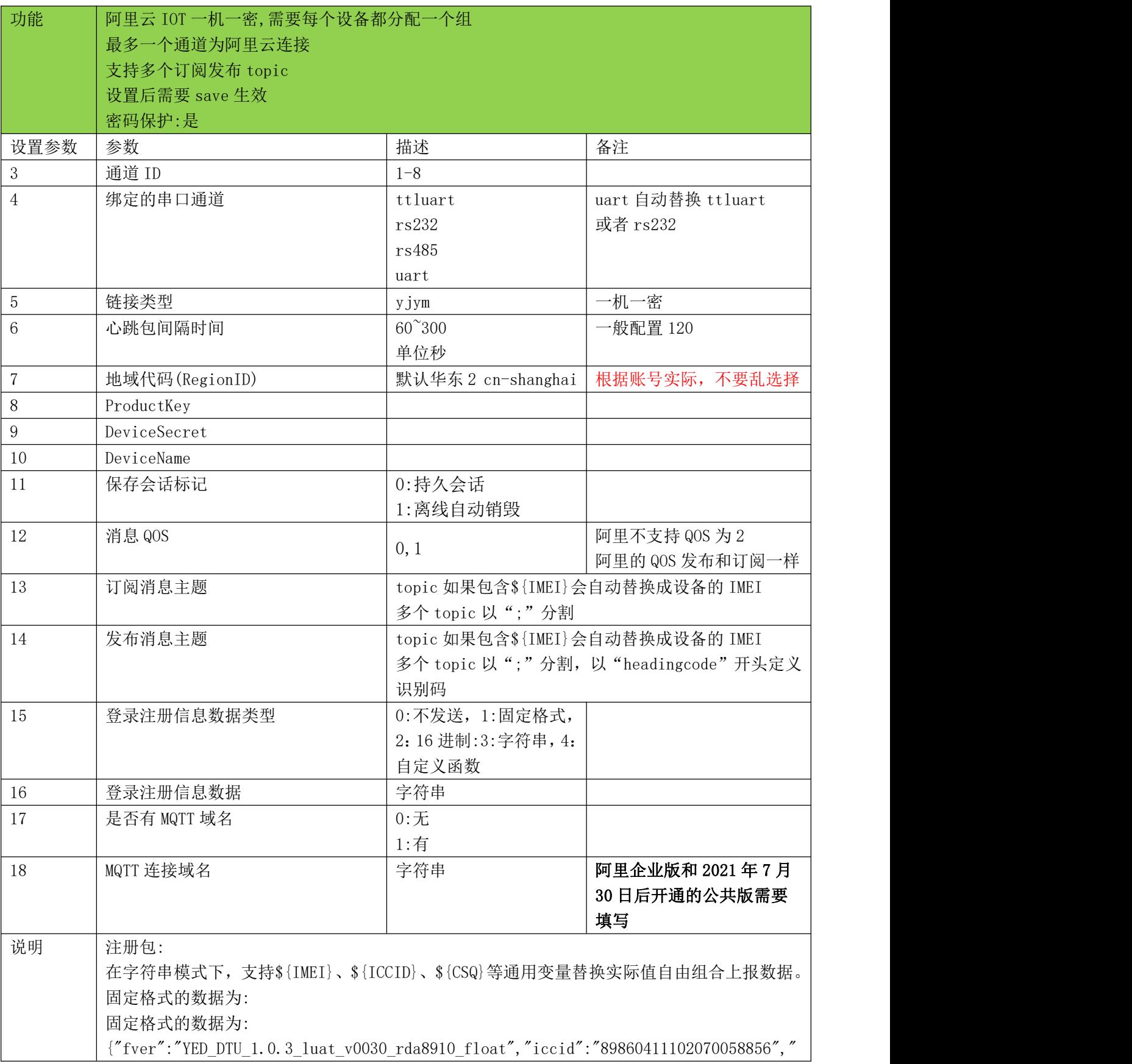

<u> Tanzania de la contrada de la contrada de la contrada de la contrada de la contrada de la contrada de la con</u>

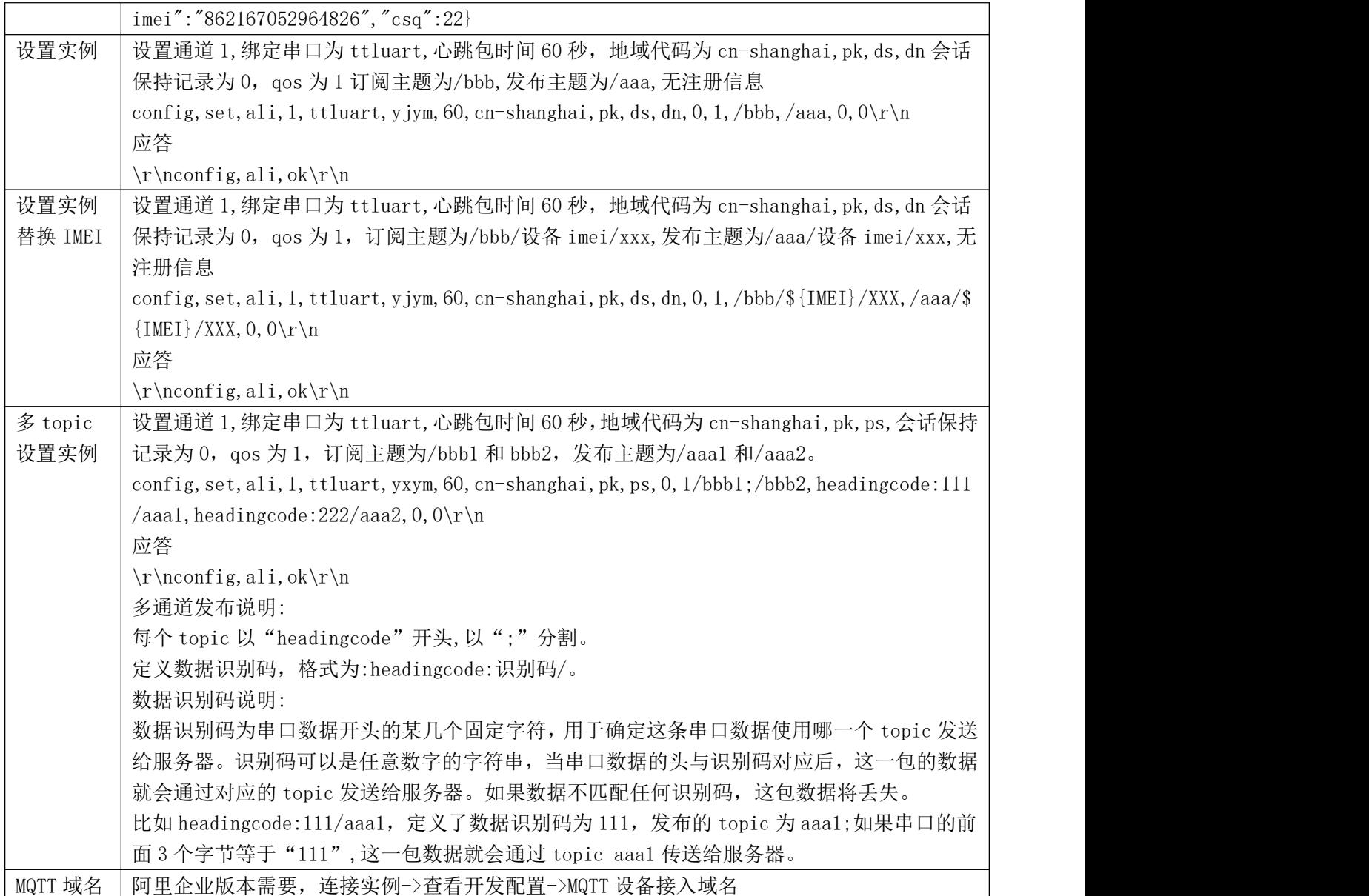

<span id="page-43-0"></span>8.9、设置 HTTP 通道命令-http

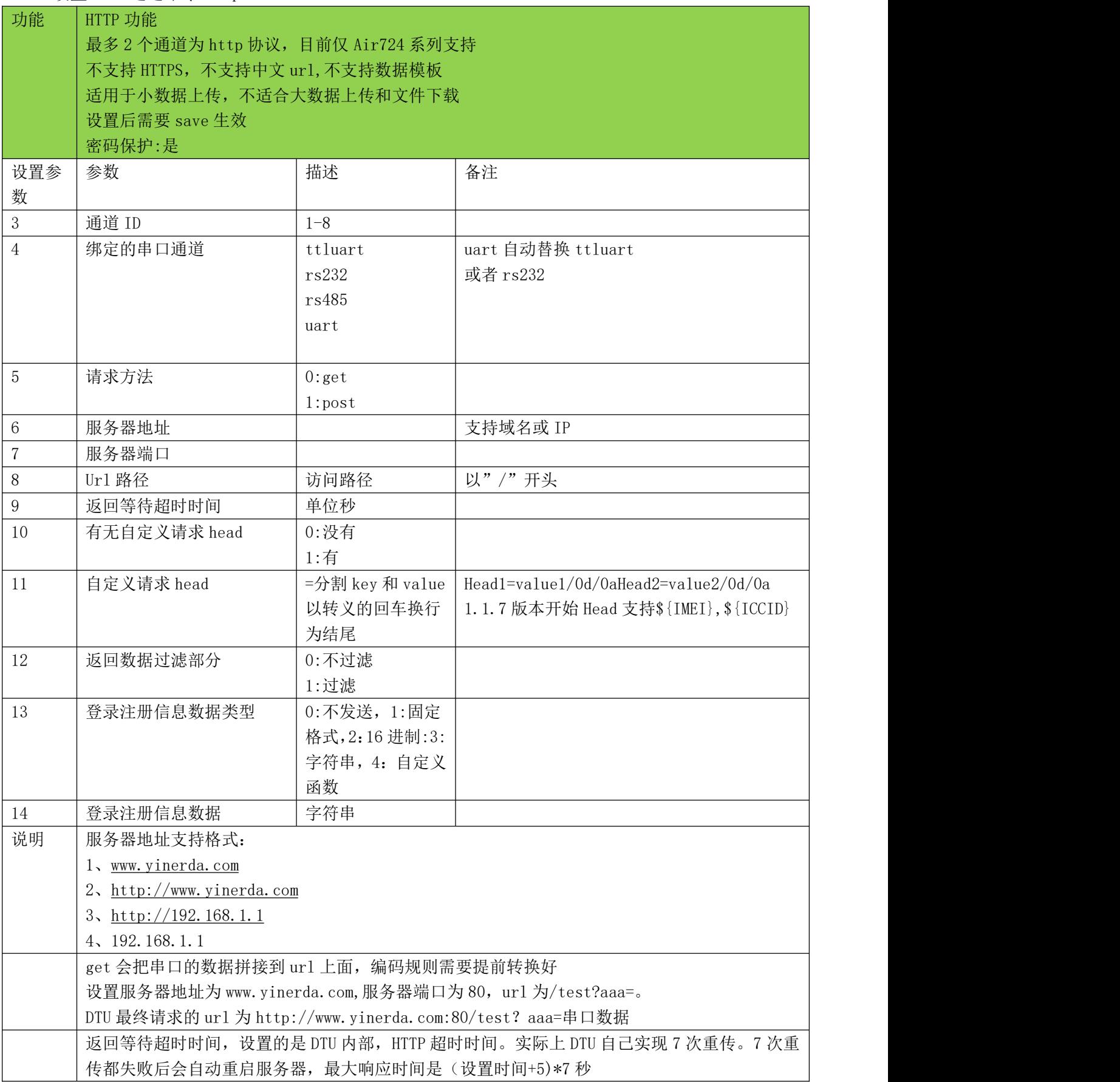

a sa mga banda na mga banda ng mga banda ng mga banda ng mga banda ng mga banda ng mga banda ng mga banda ng m<br>Mga banda ng mga banda ng mga banda ng mga banda ng mga banda ng mga banda ng mga banda ng mga banda ng mga ba

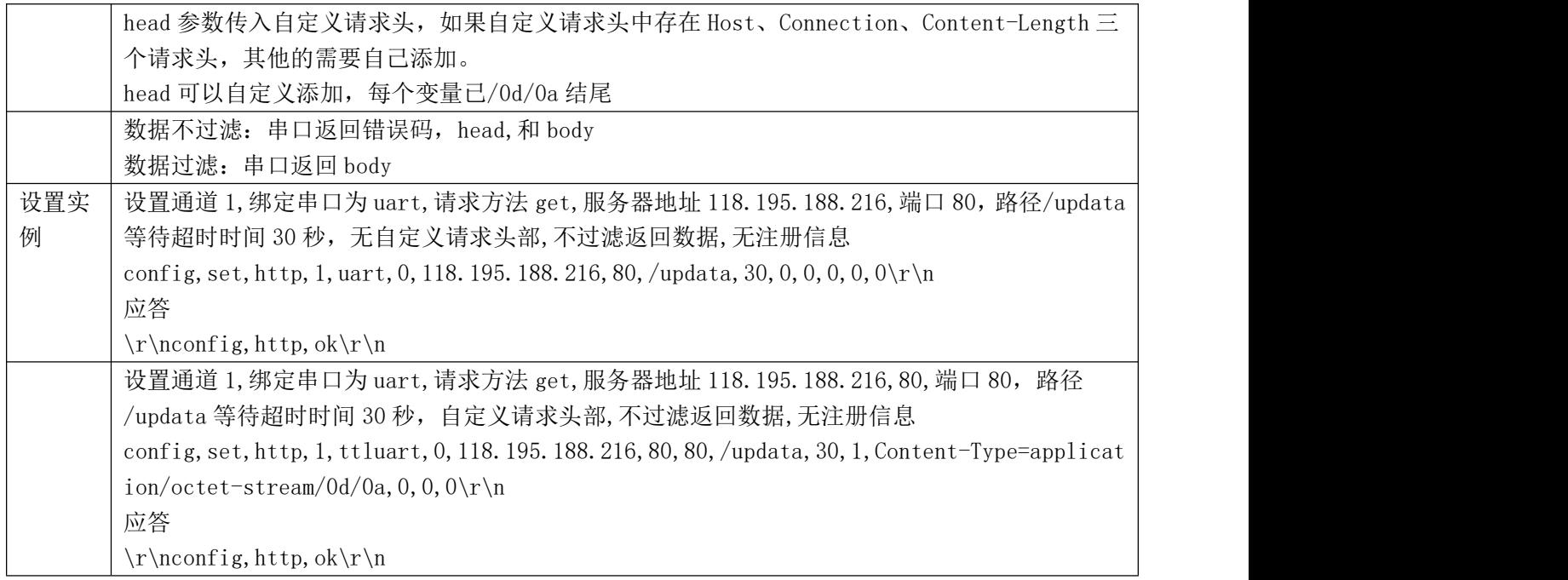

<u> 1988 - Andrea Santa Andrea Andrea Andrea Andrea Andrea Andrea Andrea Andrea Andrea Andrea Andrea Andrea Andr</u>

<span id="page-45-0"></span>8.10、设置腾讯云 IoT Explorer 命令-txiot

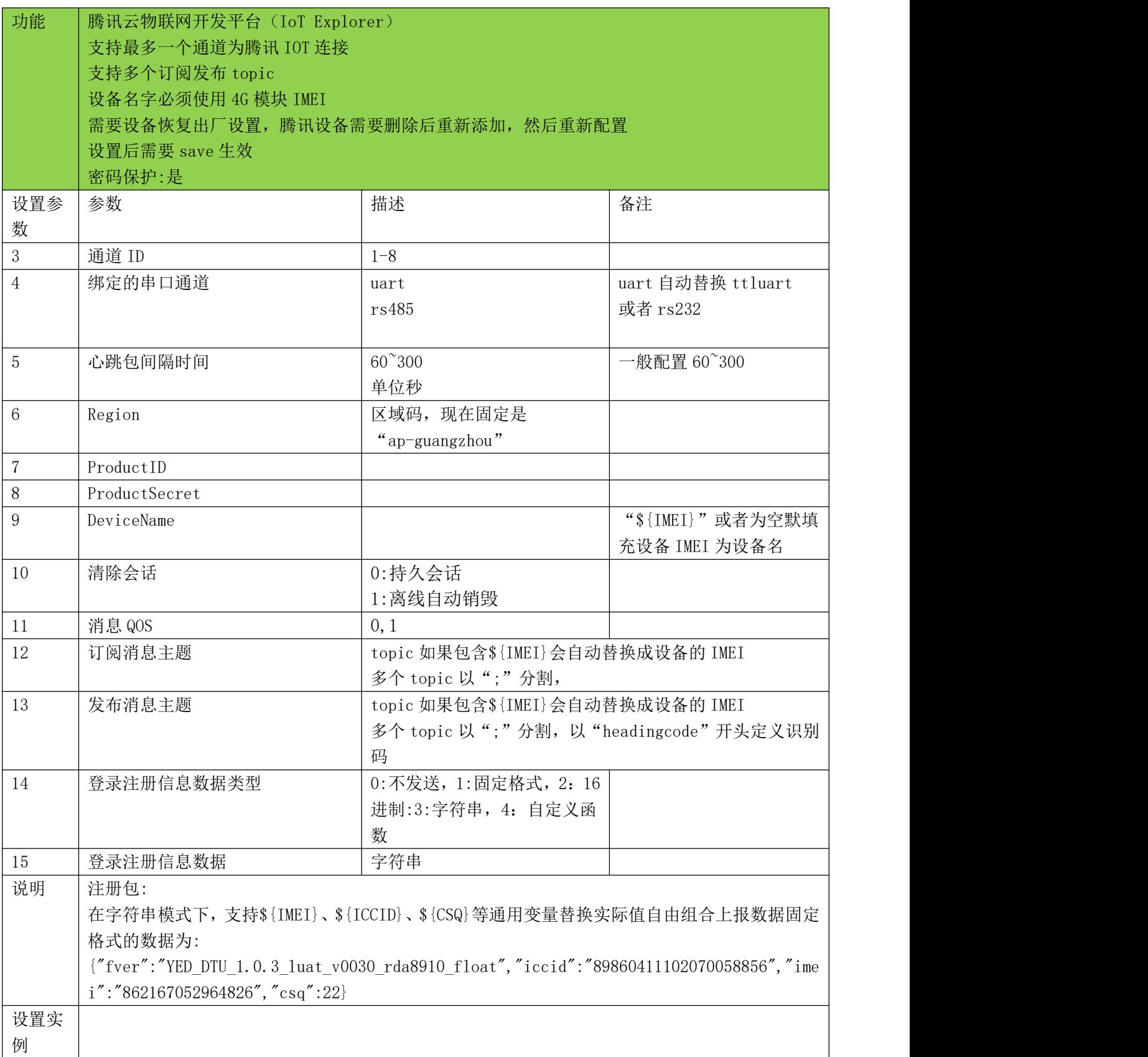

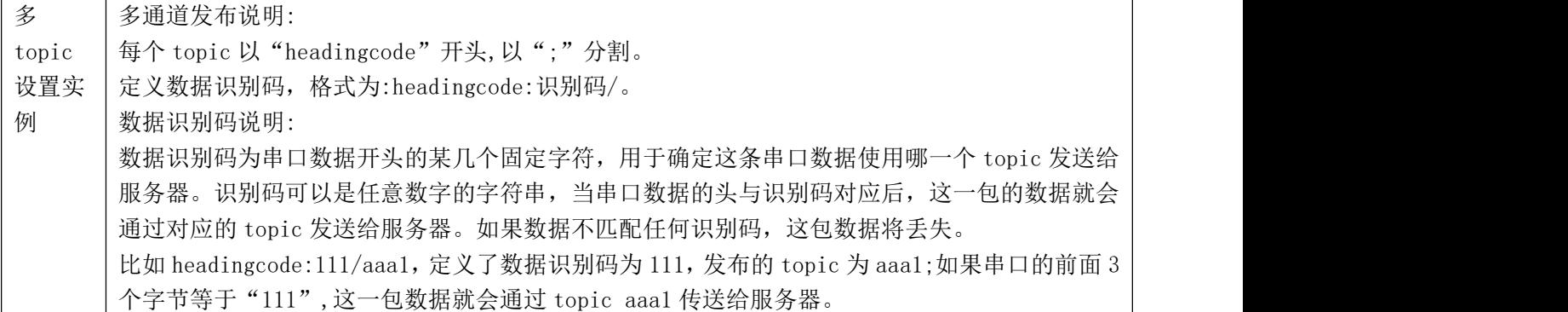

<span id="page-47-0"></span>8.11、设置移动 onenet 多协议 TCP 协议连接命令-onenet

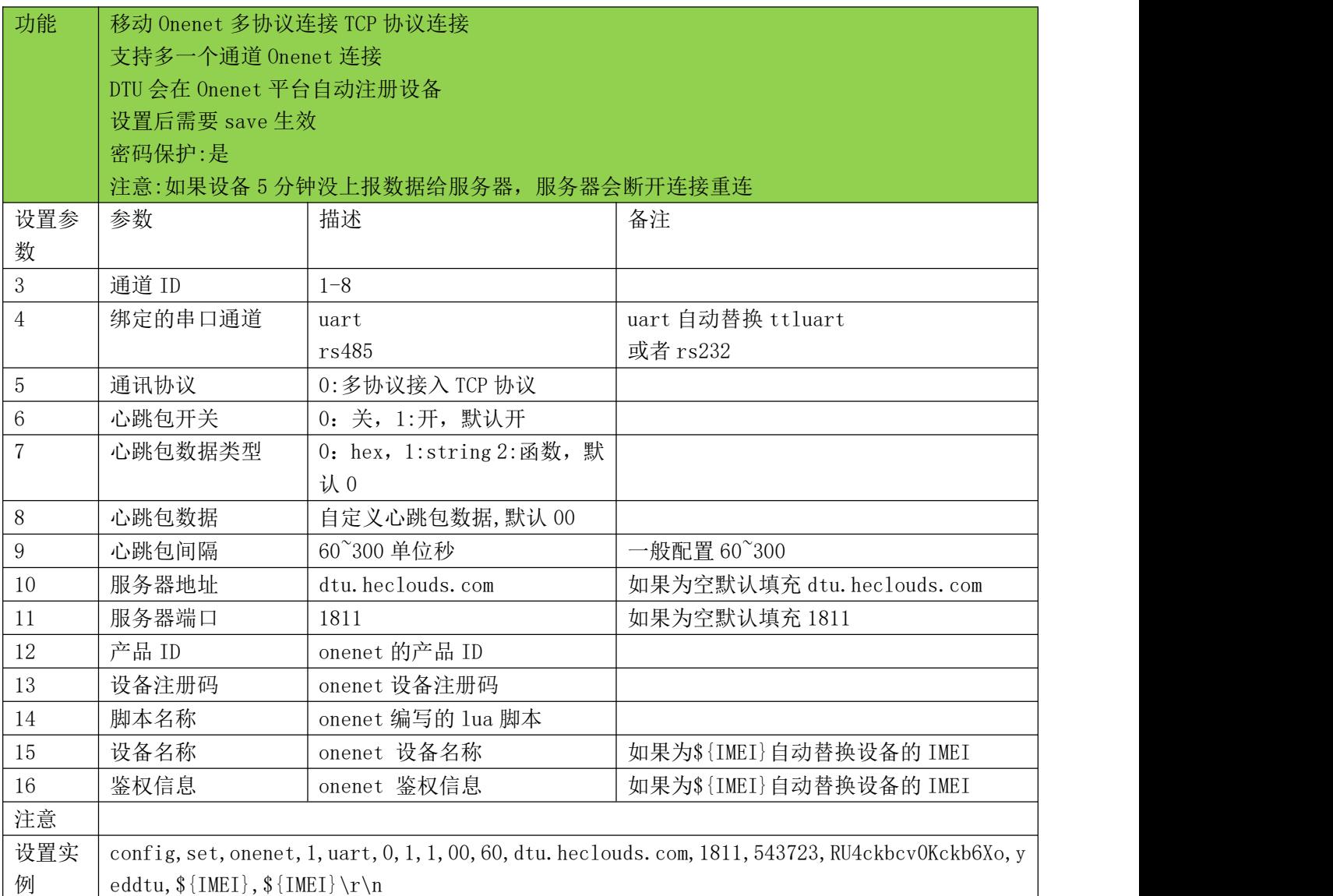

<u> Termin di serie dell'Internet della provincia dell'Internet dell'Internet dell'Internet dell'Internet dell'In</u>

<span id="page-48-0"></span>8.12、设置移动 onenet 多协议 modbus 协议连接命令-onenet

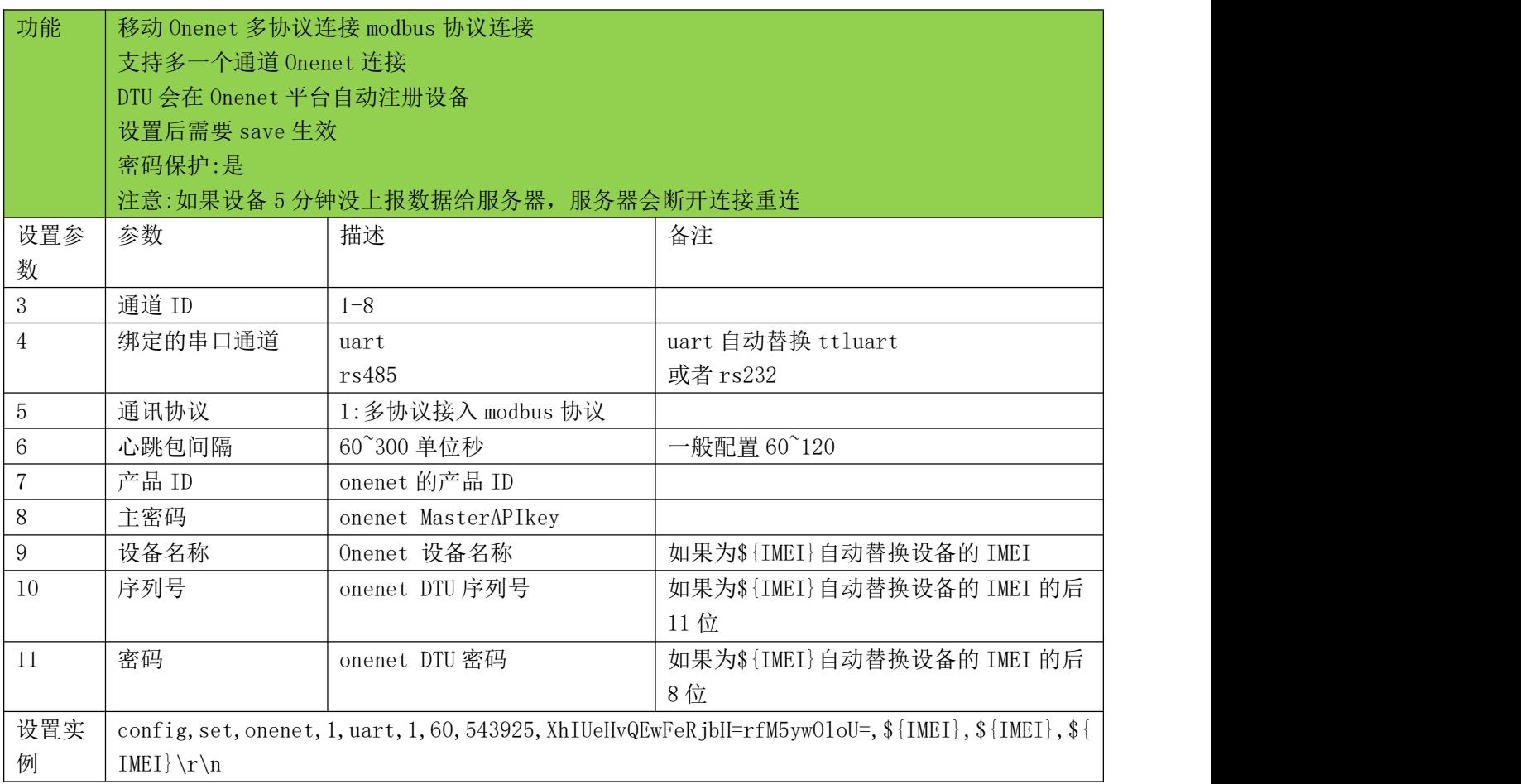

<span id="page-48-1"></span>8.13、设置移动 onenet MQTT 物联网套件(新版)协议连接命令-onenet

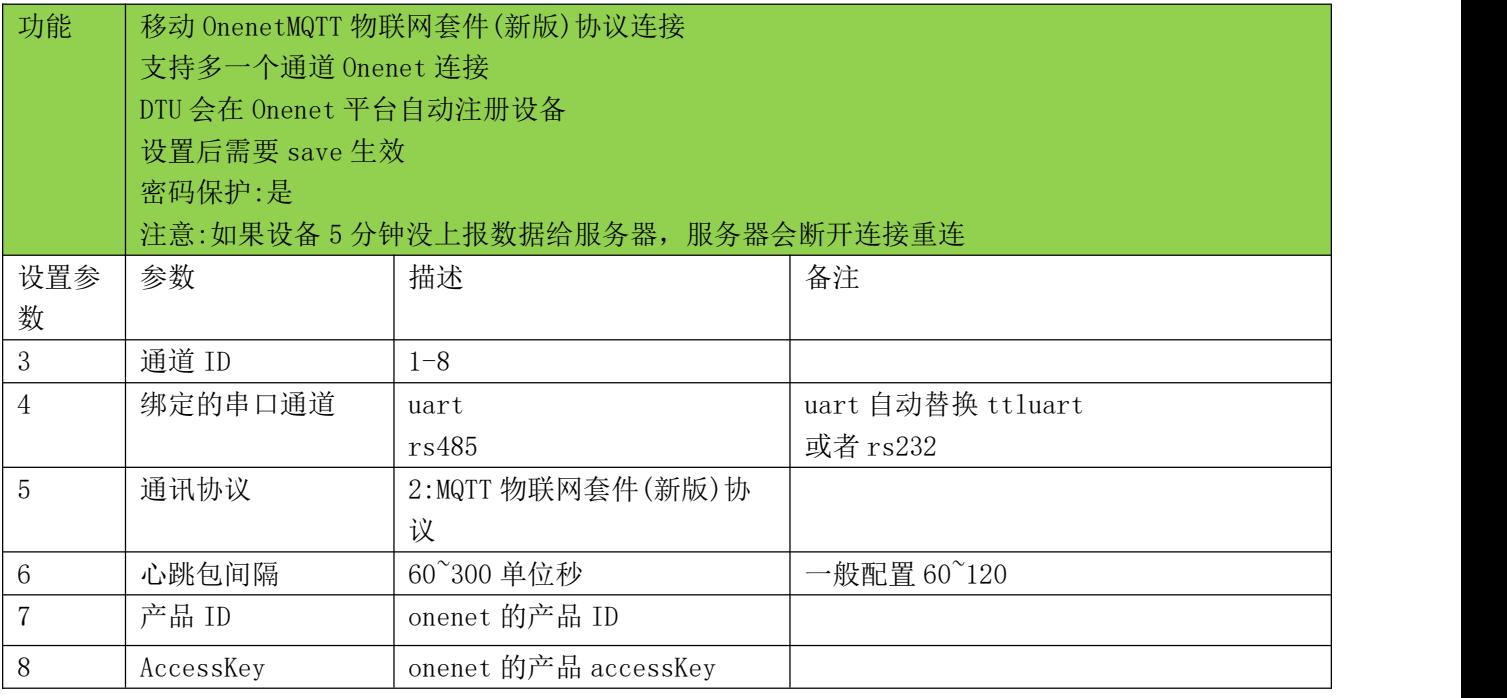

<u> 1989 - Andrea Barbara, Amerikaansk politiker (\* 1989)</u>

## **DTU** 固件串口配置命令手册

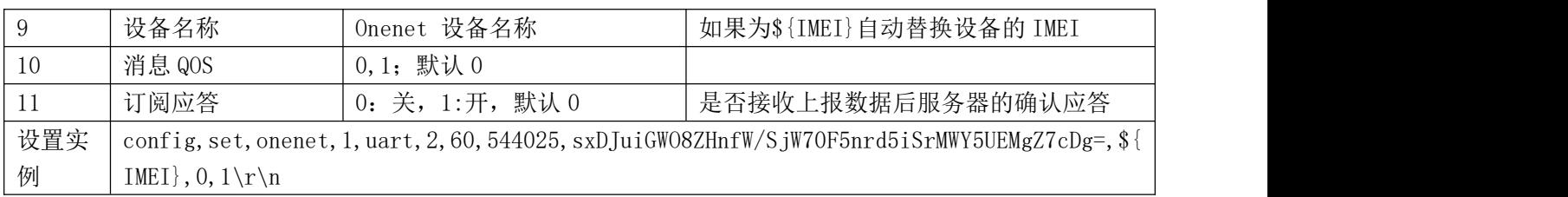

<u> 1988 - Andrea Santa Andrea Andrea Andrea Andrea Andrea Andrea Andrea Andrea Andrea Andrea Andrea Andrea Andr</u>

<span id="page-50-0"></span>九、自动轮询命令

<span id="page-50-1"></span>9.1、设置自动轮询命令-autopoll

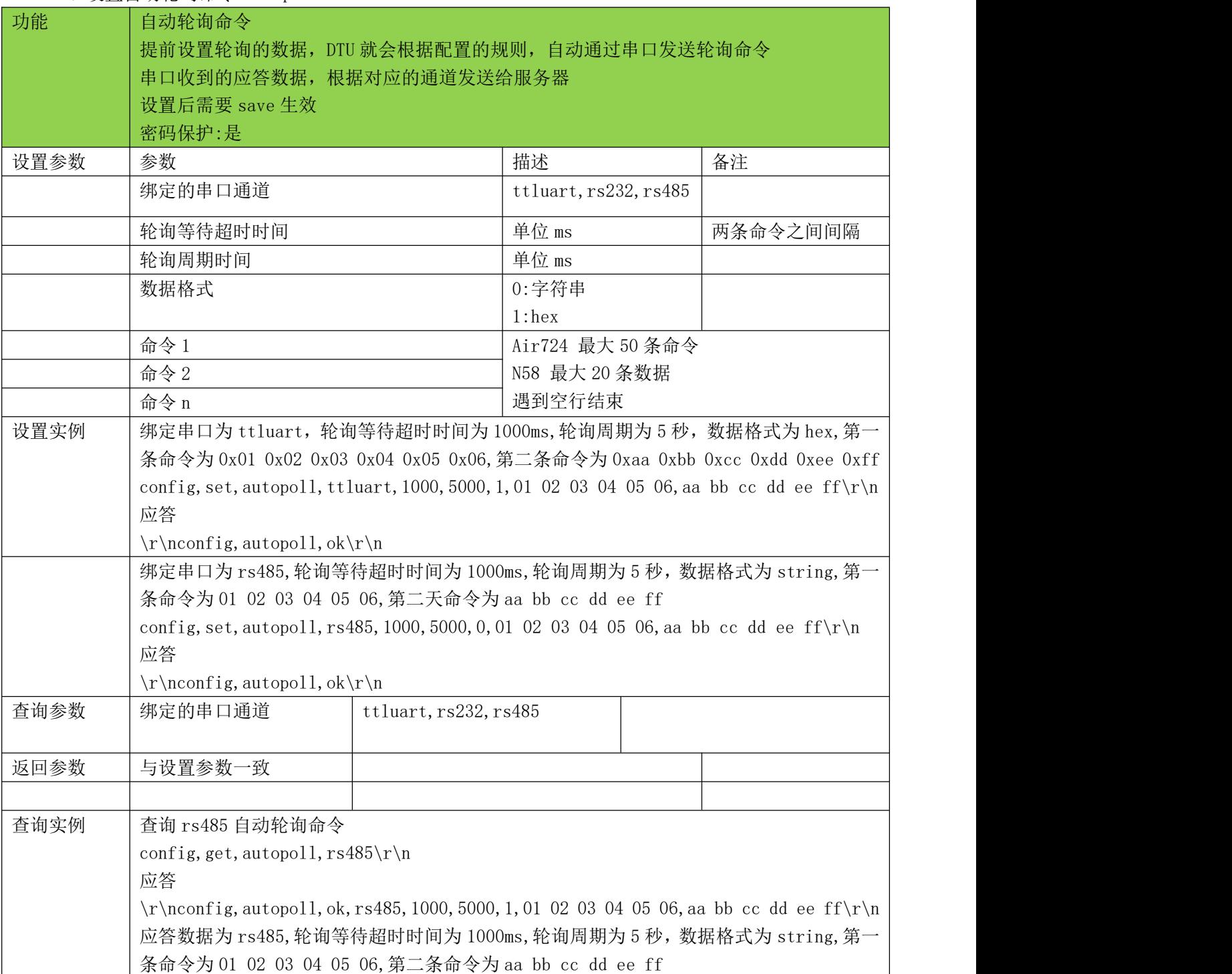

a sa mga banda na mga banda ng mga banda ng mga banda ng mga banda ng mga banda ng mga banda ng mga banda ng m<br>Mga banda ng mga banda ng mga banda ng mga banda ng mga banda ng mga banda ng mga banda ng mga banda ng mga ba

<span id="page-51-0"></span>9.2、删除自动轮询命令-delautopoll

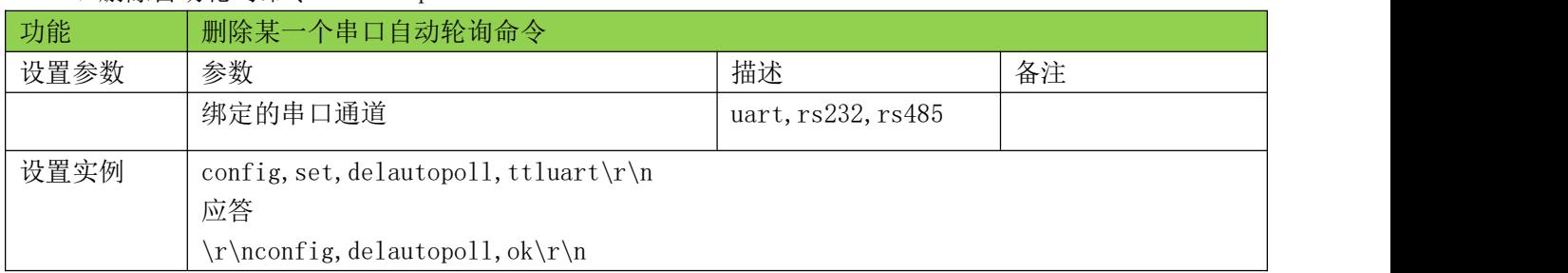

<u> Termin de la propieta de la propieta de la propieta de la propieta de la propieta de la propieta de la propie</u>

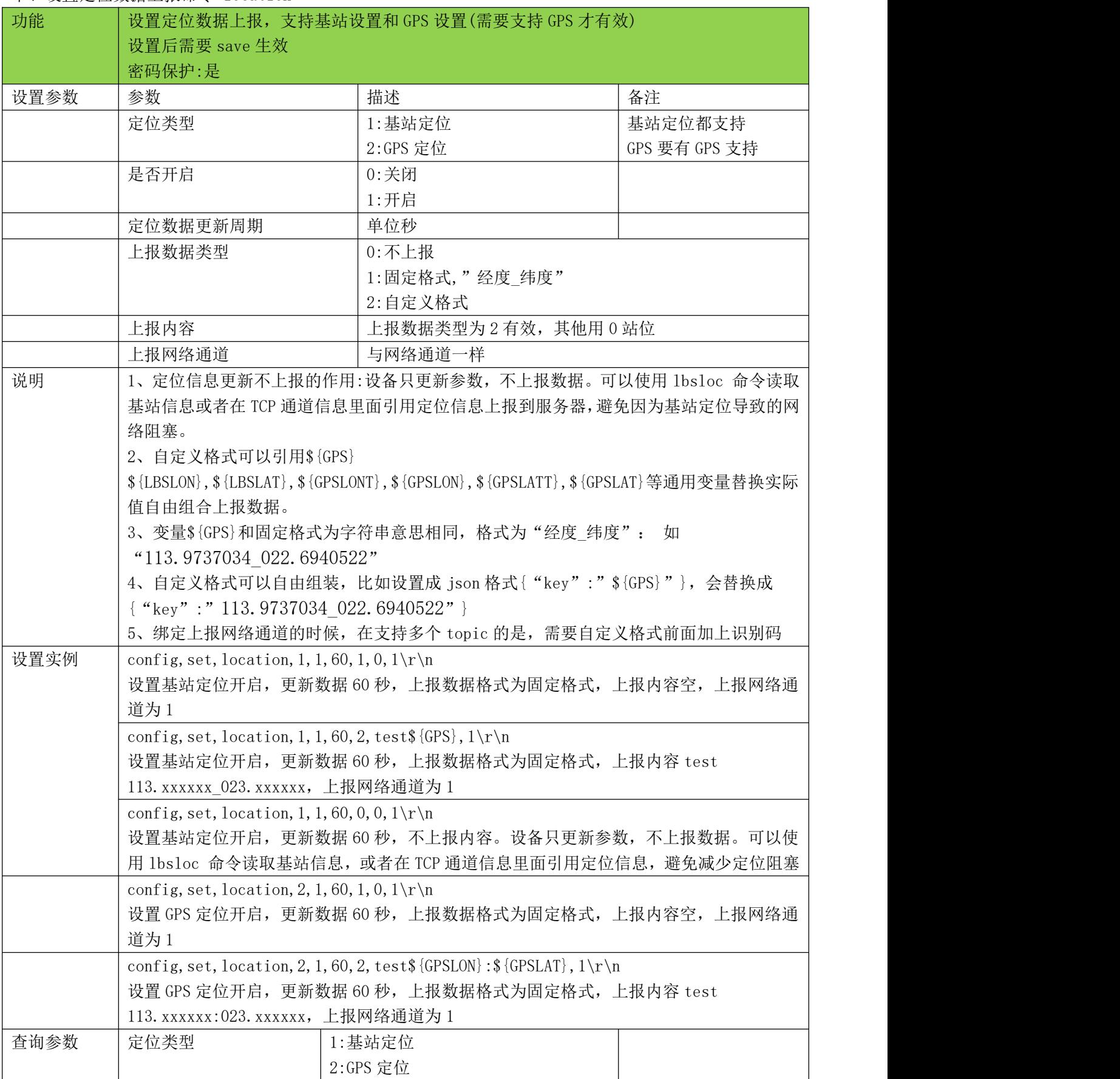

#### **DTU** 固件串口配置命令手册

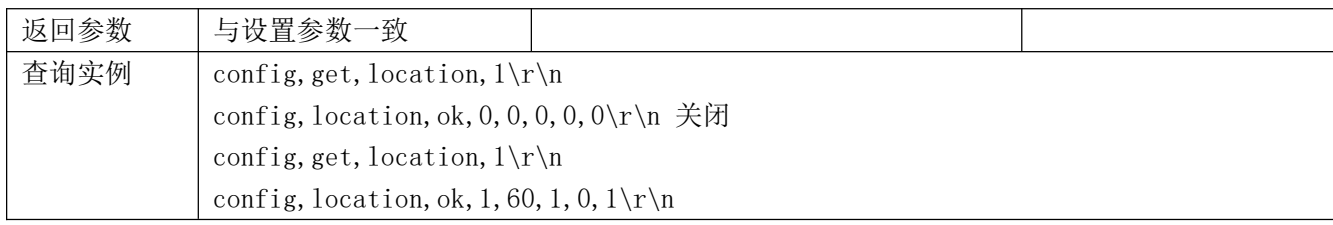